# **8 Kompatible Funktionen**

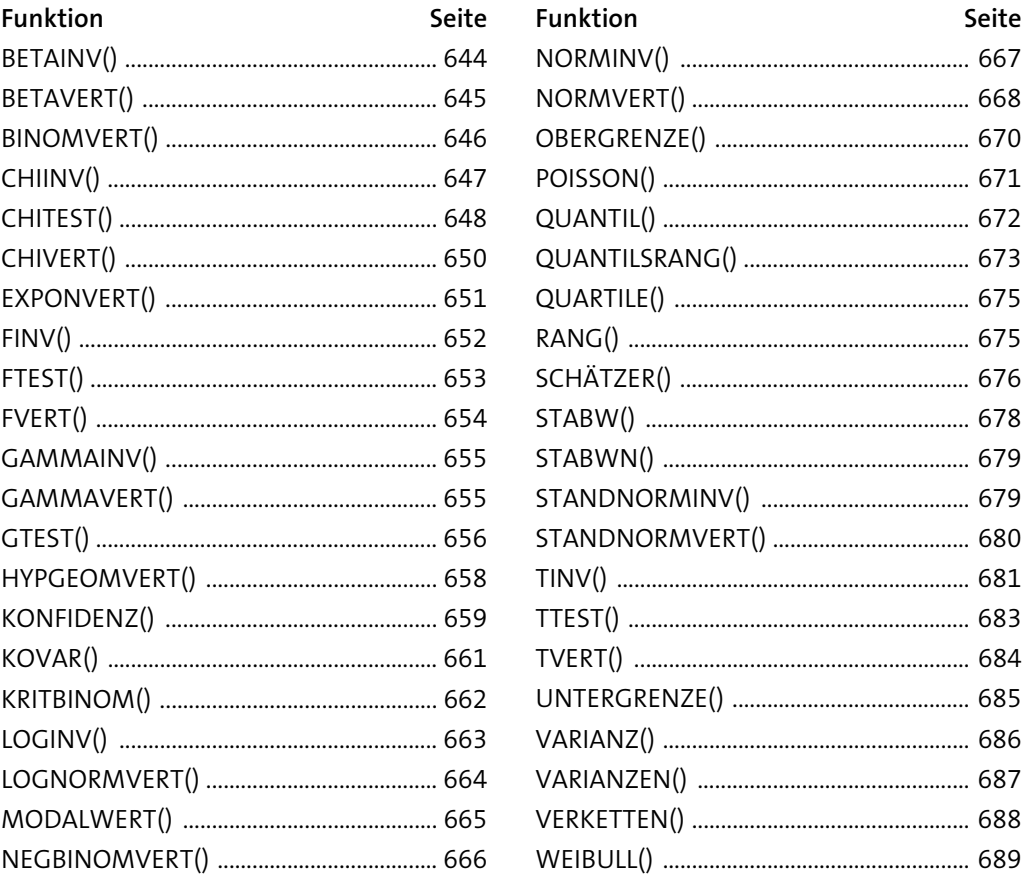

In diesem Abschnitt finden Sie eine kompakte Referenz der Funktionen, die als kompatible Funktionen im Bereich der Statistik weiter gültig bleiben. Bei jeder Funktion ist vermerkt, welche aktuellen Funktionen dafür seit Excel 2010 zur Verfügung stehen. Bei diesen Funktionen finden Sie häufig ausführlichere Beschreibungen der in der Regel unveränderten Argumente. Nur bei den Verteilungsfunktionen ist in der neueren Version immer das Argument Kumuliert eingefügt, das den Typ der Funktion bestimmt. Inzwischen sind auch noch einige nicht statistische Funktionen in diese Kategorie verschoben worden.

# **8.1 Hinweise zu dieser Kategorie**

In Tabelle 8.1 sind die umbenannten statistischen Funktionen den alten Namen gegenübergestellt, die jetzt in der Kategorie **Kompatibilität** geparkt sind.

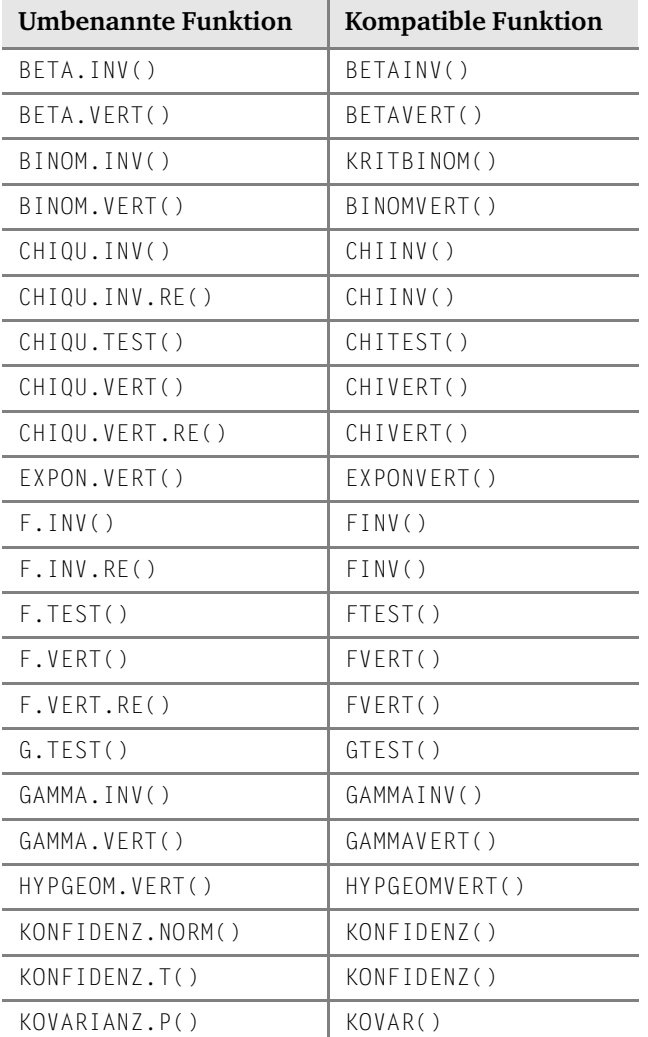

**Tabelle 8.1** Gegenüberstellung der aktuellen und der veralteten Funktionen

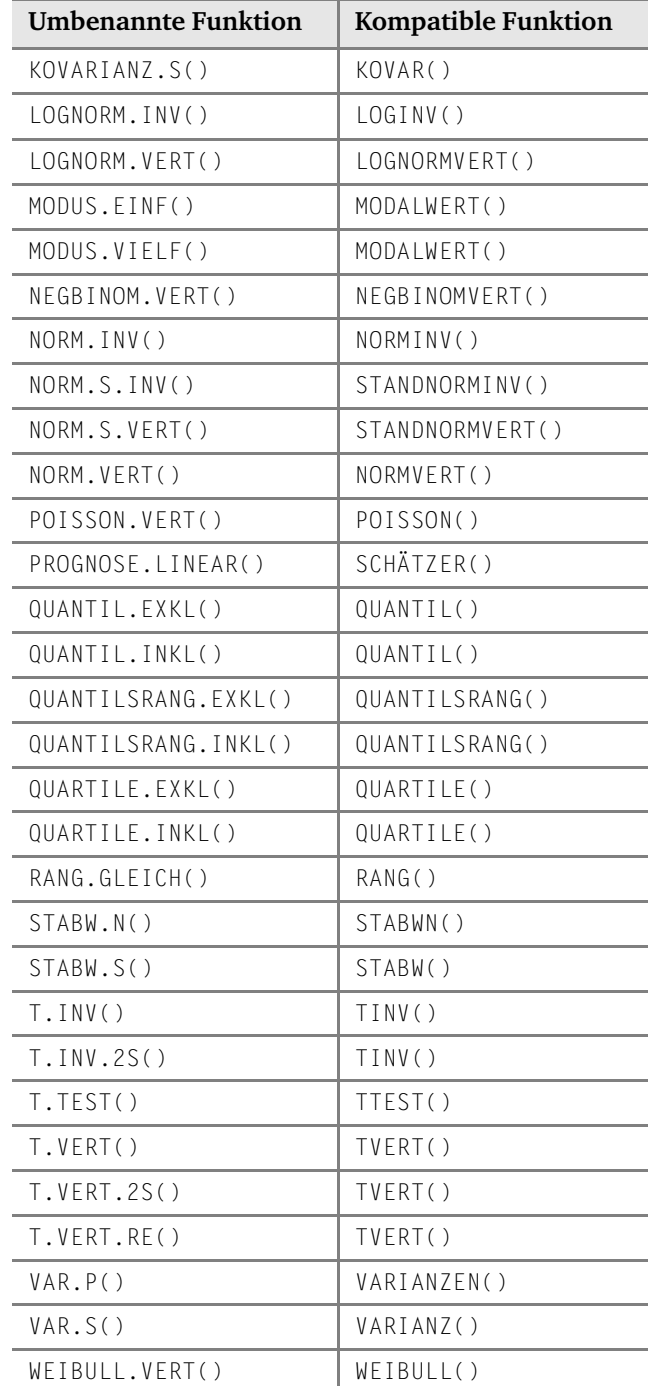

**Tabelle 8.1** Gegenüberstellung der aktuellen und der veralteten Funktionen (Forts.)

Mit der Version 2013 sind noch die beiden Funktionen OBERGRENZE() und UNTER-GRENZE() in die Kategorie der Kompatiblen verschoben worden, die vorher immer zu den mathematischen Funktionen gerechnet worden sind. Mit Excel 2016 wurde außerdem die Funktion SCHÄTZER() »heruntergestuft«, an ihrer Stelle finden Sie unter den Statistikfunktionen jetzt mehrere PROGNOSE-Funktionen. Später wurde auch noch die Textfunktion VERKETTEN() zu den Kompatiblen verschoben.

Damit es keine Probleme mit älteren Arbeitsmappen gibt, bleiben die umbenannten Funktionen weiterhin unter ihrem alten Namen verfügbar. Im Dialog **Funktion einfügen** sind diese Funktionen in der Kategorie **Kompatibilität** zu finden. Wenn Sie Funktionen direkt einfügen und die Option **AutoVervollständigen-Formel** über **Datei Optionen Formeln** eingeschaltet lassen, werden die kompatiblen Funktionen jeweils mit einem Symbol angezeigt, das ein kleines Warnzeichen enthält.

## **8.2 Referenz der kompatiblen Funktionen**

# **BETAINV()**

#### **BETAINV()**

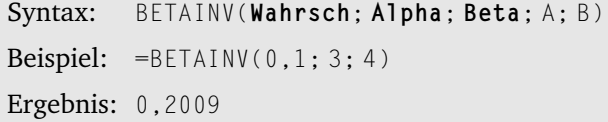

Die Funktion BETAINV() liefert Quantile einer Betaverteilung und ist die Umkehrung von BETAVERT(). Als notwendige Argumente sind mit Wahrsch die Wahrscheinlichkeit und die beiden Parameter Alpha und Beta einzutragen. A und B sind optionale Argumente, die die Intervallgrenzen bezeichnen. Werden sie nicht angegeben, dann wird  $A = 0$  und  $B = 1$  gesetzt (vergleiche BETAVERT()).

Für den Zusammenhang zwischen BETAINV() und BETAVERT() gilt:

#### Wenn:

 $Wert = BETAVERT(X: ...)$ 

#### dann ist:

 $X = BFTAINV(Wert: ...)$ 

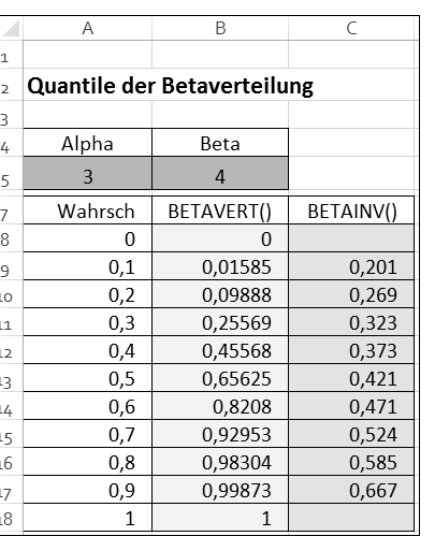

**Abbildung 8.1** Quantile der Betaverteilung

Ist eines der Argumente nicht numerisch, gibt die Funktion den Fehler #WERT! zurück. Ist Alpha ≤ 0 oder Beta ≤ 0, erscheint der Fehler #ZAHL!. Das gilt auch, wenn Wahrsch  $\leq 0$  oder > 1.

Für BETAINV() wird seit Excel 2010 die umbenannte Funktion BETA.INV() angeboten.

# **BETAVERT()**

#### **BETADIST()**

Syntax: BETAVERT(**X**; **Alpha**; **Beta**; A; B) Beispiel:  $=BETAVERT(0,5; 3; 4)$ Ergebnis: 0,65625

Die Funktion BETAVERT() liefert die Wahrscheinlichkeitsverteilung für eine betaverteilte Zufallsvariable. Die Betaverteilung ist eine stetige Wahrscheinlichkeitsverteilung über dem Intervall [0,1] oder der Intervall [A,B]. Sie steht in engem Zusammenhang mit der Gammaverteilung und kann bei Berechnung der Verteilung von Größen aus beliebigen gleichmäßig stetig verteilten Grundgesamtheiten verwendet werden. Es wird berechnet, mit welcher Wahrscheinlichkeit die Zufallsvariable einen Wert zwischen A und X annimmt.

Das Argument X ist die Größe der Zufallsvariablen im Intervall A bis B; Alpha und Beta – beide müssen größer als 0 sein – sind Parameter der Verteilung. (In der Literatur werden normalerweise die Bezeichnungen p und q verwendet.)

A und B sind optionale Argumente und bezeichnen die untere und obere Grenze des Intervalls. Werden für A und B keine Werte angegeben, dann gilt die standardmäßige Betaverteilung ( $A = 0$  und  $B = 1$ ).

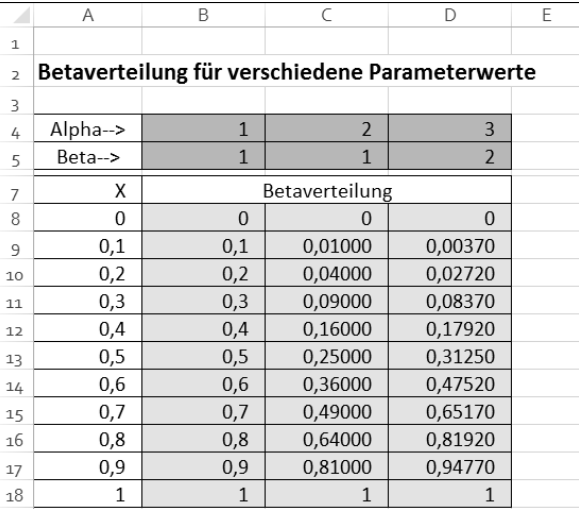

**Abbildung 8.2** Beispiele für BETAVERT()

Ist eines der Argumente nicht numerisch, gibt die Funktion den Fehler #WERT! zurück. Ist Alpha ≤ 0 oder Beta ≤ 0, erscheint der Fehler #ZAHL!. Das gilt auch, wenn X < A oder  $X > B$  oder  $A = B$ .

# **BINOMVERT()**

#### **BINOMDIST()**

Syntax: BINOMVERT(**Zahl\_Erfolge**; **Versuche**; **Erfolgswahrsch**; **Kumuliert**) Beispiel: =BINOMVERT(3; 10; 1/6; FALSCH) Ergebnis: 15,5 %

Die Funktion BINOMVERT() liefert die Wahrscheinlichkeit von Zufallsvariablen bei einer Binomialverteilung. Sie gibt also die Wahrscheinlichkeit dafür an, dass bei voneinander unabhängigen diskreten Versuchsergebnissen bei einer mit Versuche angegebenen Anzahl von Versuchen ein bestimmtes Ergebnis mit einer durch Zahl\_Erfolge angegebenen Häufigkeit auftritt.

Die (vorweg ermittelte) Wahrscheinlichkeit für das Einzelergebnis wird mit Erfolgswahrsch (zwischen 0 und 1) angegeben. Es wird also vorausgesetzt, dass sie bekannt ist. Beispiele sind etwa Münzwürfe (Erfolgswahrscheinlichkeit 1/2), Würfel (1/6) oder Kartenziehen (1/32), wobei aber nach jedem Versuch die Karte anschließend zurückgesteckt werden muss; es wird also jedes Mal der Ausgangszustand wiederhergestellt.

Kumuliert verlangt einen Wahrheitswert und beschreibt den Typ der Funktion. Wird das Argument mit FALSCH belegt, wird der Wert der Wahrscheinlichkeitsfunktion geliefert.

Zahl\_Erfolge muss ≥ 0 und ≤ Versuche sein, ansonsten gibt die Funktion den Fehlerwert #ZAHL! zurück. Das gilt auch für Erfolgswahrsch < 0 oder > 1. Ist eines der Argumente Zahl\_Erfolge, Versuche, Erfolgswahrsch nicht numerisch, gibt die Funktion den Fehler #WERT! zurück.

Das oben angeführte Beispiel liefert die Wahrscheinlichkeit dafür, dass bei zehn Würfen mit einem Würfel genau dreimal die Sechs gewürfelt wird. Wird das Argument mit WAHR belegt, wird die Verteilungsfunktion berechnet, im Beispiel die Wahrscheinlichkeit, dass die Sechs bis zu dreimal gewürfelt wird. Seit Excel 2010 steht anstelle dieser Funktion die umbenannte Funktion BINOM.VERT() zur Verfügung.

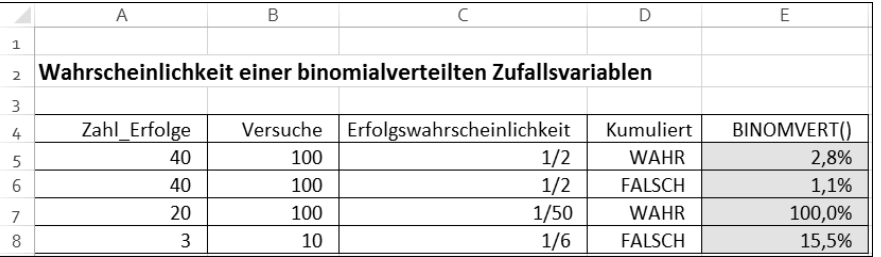

**Abbildung 8.3** Berechnungen mit BINOMVERT()

# **CHIINV() CHIINV()**

Syntax: CHIINV(**Wahrsch**; **Freiheitsgrade**) Beispiel:  $=CHIINV(0, 05; 3)$ Ergebnis: 7,8147

Die Funktion CHIINV() liefert Quantile der Chi-Quadrat-Verteilung. Sie wird verwendet, um einen Vergleichswert zu berechnen, mit dem Hypothesen über die Übereinstimmung von beobachteten und erwarteten Ergebnissen bewertet werden können.

Für das Argument Wahrsch erwartet die Funktion Wahrscheinlichkeitswerte aus einer Chi-Quadrat-Verteilung und dazu die Anzahl der Freiheitsgrade.

Ist Wahrsch < 0 oder > 1 oder Freiheitsgrade < 1 oder > 10^10, liefert die Funktion den Fehlerwert #ZAHL!, ist eines der Argumente nicht numerisch, den Fehler #WERT!.

Die Funktion CHIINV() ist zugleich die Umkehrfunktion von CHIVERT(). Ist:

 $w = \text{CHIINV}(X: ...)$ 

#### dann ist:

 $CHIVERT(w; ...) = X$ 

Seit Excel 2010 stehen anstelle dieser Funktion die Funktionen CHIQU.INV() und CHIQU.INV.RE() zur Verfügung, wobei CHIQU.INV.RE() dasselbe Ergebnis liefert wie CHIINV().

# **CHITEST()**

#### **CHITEST()**

Syntax: CHITEST(**Beob\_Messwerte**; **Erwart\_Werte**) Beispiel: =CHITEST({9;11;9;12;10;9}; {10;10;10;10;10;10}) Ergebnis: 0,977

Die Funktion CHITEST() liefert direkt den Wahrscheinlichkeitswert für den Chi-Quadrat-Test beim Vergleich zwischen beobachteten und erwarteten Größen. Als Argumente werden je ein Bereichsbezug oder eine Matrix für die beobachteten Werte Beob\_ Messwerte und die theoretisch erwarteten Werte Erwart\_Werte eingetragen.

Beide Argumente müssen die gleiche Anzahl von Datenelementen enthalten, sonst liefert die Funktion den Fehler #NV. Sind die Argumente nicht numerisch, erscheint der Fehler #WERT!.

Abbildung 8.4 zeigt ein einfaches Beispiel für ein solches Testverfahren. Es soll geprüft werden, wie sehr sich bei 60-maligem Würfeln die beobachteten Ergebnisse, die in Spalte B abgelegt sind, den Ergebnissen anpassen, die aufgrund der theoretischen Wahrscheinlichkeit zu erwarten sind. Deshalb wird auch von Anpassungstests gesprochen. Die theoretische Wahrscheinlichkeit ergibt sich aus der Formel 60 \* 1/6, sie setzt also eine sogenannte Gleichverteilung voraus. Deshalb ist in Spalte C für alle Wurfergebnisse der Wert 10 abgelegt.

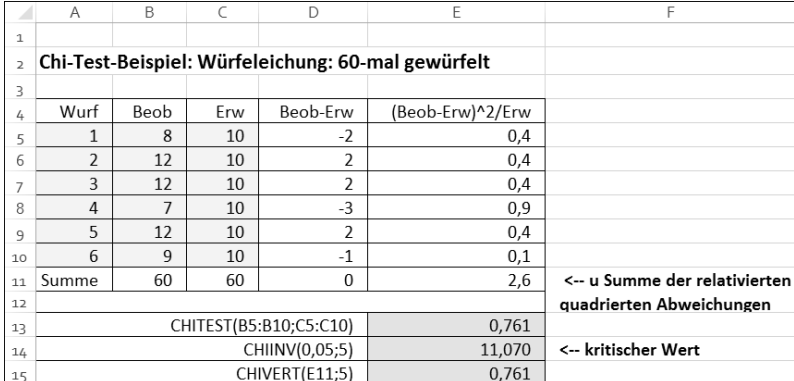

**Abbildung 8.4** Beispiel für CHITEST()

Die Nullhypothese, die durch den Chi-Quadrat-Test geprüft werden soll, lässt sich so formulieren: Die Differenzen zwischen den beobachteten und den theoretischen Häufigkeiten sind rein zufällig und nicht signifikant, die empirische Häufigkeitsverteilung passt sich in einem ausreichenden Maße der theoretischen Häufigkeitsverteilung an, es gibt also kein Indiz dafür, dass der Würfel beispielsweise gezinkt oder defekt ist.

Die Funktion CHITEST() rechnet nach folgendem Verfahren: Zunächst wird für alle Variablen die Differenz zwischen dem beobachteten und dem erwarteten Ergebnis gebildet und diese dann quadriert, sodass die negativen Vorzeichen keine Rolle mehr spielen. Das Ergebnis wird jedes Mal durch den erwarteten Wert geteilt, um die Abweichungen zu relativieren. Aus diesen Einzelergebnissen wird die Summe ermittelt, um den Wert der chi-quadrierten Verteilung zu erhalten, der auch als *Chi-Quadrat* oder mit dem Buchstaben u bezeichnet wird. Dieser Wert wird als Prüfgröße verwendet.

Dieser Wert würde bei einer perfekten Übereinstimmung zwischen dem erwarteten und dem beobachteten Ergebnis 0 sein. Je größer der Wert ist, umso fragwürdiger ist die Übereinstimmung. Im letzten Schritt ermittelt die Funktion nun die Wahrscheinlichkeit dafür, dass u den errechneten Wert annimmt. In diesem Fall ergibt sich der Wert 0,76 oder 76 %. Dieser Wert liegt deutlich über dem vorgegebenen Signifikanzniveau. Mit der Funktion CHIINV() kann zum Vergleich mit dem Prüfwert ein kritischer Wert aus der Chi-Quadrat-Verteilung berechnet werden.

 $=$ CHIINV(0.05: 5)

ergibt also mit einer Irrtumswahrscheinlichkeit von 5 % und mit 5 Freiheitsgraden den Wert 11,070, der wesentlich höher als der Prüfwert ist. Der Prüfwert liegt also nicht im kritischen Bereich. Die Nullhypothese muss also nicht verworfen werden, die Abweichungen von den theoretisch erwarteten Ergebnissen können als rein zufällig eingestuft werden.

Seit Excel 2010 wird für CHITEST() die umbenannte Funktion CHIQU.TEST() angeboten.

# **CHIVERT()**

#### **CHIDIST()**

Syntax: CHIVERT(**X**; **Freiheitsgrade**) Beispiel: =CHIVERT(10; 3) Ergebnis: 0,018566

Die Funktion CHIVERT() berechnet aus dem Wert für X und für Freiheitsgrade die Wahrscheinlichkeit für die Übereinstimmung von beobachteten und erwarteten Werten, vergleiche CHITEST().

Ist X < 0, gibt die Funktion den Fehler #ZAHL! zurück. Das gilt auch, wenn Freiheitsgrade < 1 oder > 10^10 ist. Ist eines der beiden Argumente nicht numerisch, erscheint der Fehler #WERT!.

Der Wert X wird ermittelt als die Summe aus

(Beobachtungswert – Erwartungswert)^2 / Erwartungswert

für alle Werte. Die Variable wird auch als *Chi-Quadrat*, *c2* oder mit dem Buchstaben u bezeichnet.

Die Chi-Quadrat-Verteilung ist eine Wahrscheinlichkeitsverteilung, die sich über die Summe von n unabhängigen, quadrierten, standardnormalverteilten Variablen und einer Anzahl von Freiheitsgraden definiert. Die Funktion wird für den Chi-Quadrat-Test benötigt, der beim Vergleich von empirischen zu theoretisch erwarteten Häufigkeiten zum Einsatz kommt.

Je nach Anzahl der Freiheitsgrade ändert sich der Charakter der Verteilung. Mit steigender Anzahl wird die Funktion flacher und verschiebt sich nach rechts. Die Freiheitsgrade entsprechen der Anzahl der Möglichkeiten –1. Bei kontinuierlichen Größen wird gerechnet mit der Anzahl der Klassen –1 bei einer Datenspalte oder Zeile; bei zweidimensionalen Wertetabellen gilt:

(Zeilenanzahl – 1) \* (Spaltenanzahl – 1)

Dass immer ein Freiheitsgrad »verloren« geht, lässt sich an dem Beispiel mit den 60 Würfeltests aus Abbildung 8.4 zu CHITEST() leicht verstehen. Wenn nämlich für 5 mögliche Augenergebnisse die zufälligen Häufigkeiten feststehen, ist die Häufigkeit für das sechste mögliche Ergebnis nicht mehr zufällig, sondern vorgegeben als die Differenz der Summe der 5 Häufigkeiten zur Zahl der Würfe insgesamt.

Seit Excel 2010 stehen anstelle dieser Funktion die Funktionen CHIQU.VERT() und CHIQU.VERT.RE() zur Verfügung, wobei CHIQU.VERT.RE() dasselbe Ergebnis liefert wie CHIVERT().

# **EXPONVERT() EXPONDIST()**

Syntax: EXPONVERT(**X**; **Lambda**; **Kumuliert**) Beispiel:  $=$ EXPONVERT(0.5; 3; WAHR) Ergebnis: 0,777

Die Funktion EXPONVERT() liefert Wahrscheinlichkeiten für eine exponentialverteilte Zufallsvariable. Eine Exponentialverteilung ist eine stetige Wahrscheinlichkeitsverteilung über der Menge der positiven reellen Zahlen. Mit X wird das Quantil angegeben, für das der Wert ermittelt werden soll. Lambda ist ein Parameter, der bei der Dichtefunktion den Anfangswert bei  $X = 0$  sowie den Grad des Abfalls bestimmt. Er wird auch als Ausfallrate interpretiert.

Kumuliert ist ein Wahrheitswert, mit dem der Typ der Funktion bestimmt wird. Ist Kumuliert mit WAHR belegt, wird der Wert der Verteilungsfunktion geliefert (die Fläche bis zum Quantil); mit FALSCH belegt, ergibt sich der Wert für die Dichtefunktion (der Wert auf der y-Achse).

Ist X oder Lambda nicht numerisch, gibt die Funktion den Fehler #WERT! zurück. Ist  $X < 0$ oder Lambda ≤ 0, erscheint der Fehler #ZAHL!.

Normalerweise wird die Verteilungsfunktion benötigt, deren Wert aussagt, wie groß die Wahrscheinlichkeit ist, dass die Zufallsvariable einen Wert zwischen 0 und X annimmt. Abbildung 8.5 zeigt ein Beispiel für die Berechnung einer Ausfallrate.

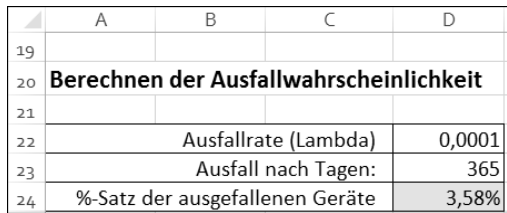

**Abbildung 8.5** Berechnen der Ausfallrate

Seit Excel 2010 wird für EXPONVERT() die umbenannte Funktion EXPON.VERT() angeboten.

# **FINV()**

#### **FINV()**

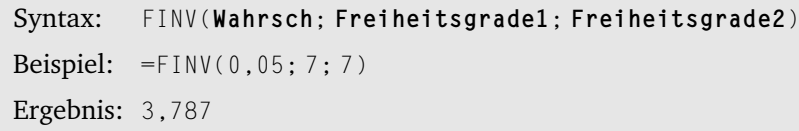

Die Funktion FINV() liefert Quantile der F-Verteilung (d. h. die Werte, die in statistischen Tabellenwerken tabelliert sind). Sie ist die Umkehrung von FVERT() (siehe dort). Die Funktion geht von einer zweiseitigen Verteilung aus.

Mit Wahrsch wird die Wahrscheinlichkeit angegeben. Als Werte für die Argumente Freiheitsgrade1 und Freiheitsgrade2 werden die Größen der beiden miteinander verglichenen Stichproben minus 1 angegeben. Sie lassen sich beispielsweise mit der Funktion ANZAHL() ermitteln.

Ist eines der Argumente nicht numerisch, gibt die Funktion den Fehler #WERT! zurück. Ist Wahrsch < 0 oder Wahrsch > 1 oder Freiheitsgrade1 oder Freiheitsgrade2 < 1, erscheint der Fehler #ZAHL!.

Bei einem gegebenen Wert für Wahrsch sucht die Funktion durch ein Iterationsverfahren mit maximal 100 Schritten einen Wert X, sodass die Gleichung gilt:

 $Wahrsch = FVERT(X; ...; ...)$ 

Siehe auch Abbildung 8.6 zu FTEST(). Seit Excel 2010 werden für FINV() die umbenannten Funktionen F.INV() und F.INV.RE() angeboten, wobei F.INV.RE() dasselbe Ergebnis liefert wie FINV().

## **FTEST()**

#### **FTEST()**

Syntax: FTEST(**Matrix1**; **Matrix2**) Beispiel: =FTEST({12;19;13;14;17}; {15;17;16;15;17}) Ergebnis: 0,0618

Die Funktion FTEST() liefert unmittelbar die Wahrscheinlichkeit der Übereinstimmung zweier Stichproben hinsichtlich ihrer Varianzen. Mit dem F-Test lässt sich also ermitteln, ob sich zwei Stichproben in ihren Varianzen nur zufällig unterscheiden. Matrix1 und Matrix2 sind die Einzelwerte zweier Stichproben. Die Argumente müssen nicht denselben Umfang haben.

Enthalten die mit Matrix1 und Matrix2 angegebenen Datenreihen nicht numerische Elemente, werden sie ignoriert. Sind aber jeweils weniger als zwei numerische Elemente vorhanden, gibt die Funktion den Fehler #DIV/0! zurück.

Im Beispiel in Abbildung 8.6 wird getestet, ob die beiden Stichproben aus derselben Grundgesamtheit stammen können. In A14 und B14 sind die Varianzen der einzelnen Stichproben mit der Funktion VARIANZ() berechnet.

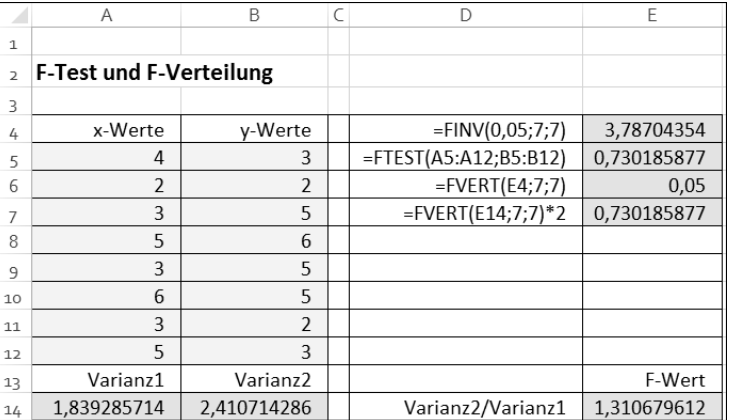

**Abbildung 8.6** Beispiel für den F-Test

Wenn Sie von diesen beiden Varianzwerten den Quotienten bilden, wobei der größere Wert in den Zähler gesetzt wird, ergibt sich ein F-Wert, der die Ausprägung einer Zufallsvariablen ist, die zu einer F-Verteilung gehört. Der in diesem Fall berechnete F-Wert 1,31 ist niedriger als der in E4 mit der Funktion FINV() berechnete kritische F-Wert mit einem Signifikanzniveau von 5% und den Freiheitsgraden der beiden Stichproben – jeweils Anzahl Werte –1. Die Nullhypothese muss also nicht verworfen werden.

Sie können nun für den F-Wert 1,31 die Überschreitungswahrscheinlichkeit berechnen, indem Sie für diesen Wert die Funktion FVERT() mit den beiden Werten für Freiheitsgrade berechnen und das Ergebnis mit 2 multiplizieren. Das ergibt hier den Wert 0,73. Dieser Wert ist größer als das Signifikanzniveau von 0,05, was noch einmal die Nullhypothese bestätigt. Denselben Wert erhalten Sie mit der Funktion FTEST() auch direkt, wenn Sie als Argumente die beiden Wertebereiche angeben, wie in Zelle E5 zu sehen ist.

Seit Excel 2010 wird für FTEST() die umbenannte Funktion F.TEST() angeboten.

# **FVERT()**

### **FDIST()**

Syntax: FVERT(**X**; **Freiheitsgrade1**; **Freiheitsgrade2**) Beispiel: =FVERT(3,787; 7; 7) Ergebnis: 0,05

Die Funktion FVERT() liefert Werte der Verteilungsfunktion (1-Alpha) für F-verteilte Zufallsvariablen. Das Ergebnis gibt die Wahrscheinlichkeit, also das Signifikanzniveau, an. Die wichtigste Anwendung der F-Verteilung liegt in Signifikanztests für zwei unabhängige Stichproben.

Je nach der Anzahl der Freiheitsgrade1 (Größe der ersten Stichprobe –1) und der Anzahl der Freiheitsgrade2 (Größe der zweiten Stichprobe –1) unterscheiden sich die F-Verteilungen und nehmen verschiedene Gestalt an. Mit X wird das Quantil der Verteilung eingegeben.

Ist eines der Argumente nicht numerisch, gibt die Funktion den Fehler #WERT! zurück. Ist X < 0 oder Freiheitsgrade1 oder Freiheitsgrade2 < 1, erscheint der Fehler #ZAHL!.

Für den Zusammenhang zwischen FVERT() und FINV() gilt: Wenn:

 $X = \text{FINV}(p; ...)$ 

#### dann ist:

 $p = FVERT(X; \dots)$ 

Seit Excel 2010 stehen anstelle dieser Funktion die Funktionen F.VERT() und F.VERT.RE() zur Verfügung, wobei FVERT() dasselbe Ergebnis liefert wie F.VERT.RE().

# **GAMMAINV()**

### **GAMMAINV()**

Syntax: GAMMAINV(**Wahrsch**; **Alpha**; **Beta**) Beispiel:  $=\text{GAMMAINV}(0, 05; 3; 1)$ Ergebnis: 0,8176

Die Funktion GAMMAINV() liefert Quantile der Gammaverteilung. Mit dem Argument Wahrsch wird ein Wahrscheinlichkeitswert aus einer Gammaverteilung angegeben. Alpha und Beta sind Funktionsparameter (in der Literatur werden als Parameter meist b und p angegeben). Beta = 1 liefert die standardisierte Gammaverteilung.

Ist Wahrsch, Alpha oder Beta nicht numerisch, gibt die Funktion den Fehler #WERT! zurück. Ist Wahrsch < 0 oder > 1 oder Alpha oder Beta  $\leq$  0, erscheint der Fehler #ZAHL!.

Die Funktion ist die Umkehrfunktion von GAMMAVERT(). Wenn:

 $Wert = GAMMAINV(X; ...)$ 

dann ist:

 $X = GAMMAVERT(Wert: ...WAHR)$ 

Siehe auch Abbildung 8.7 zu GAMMAVERT().

# **GAMMAVERT()**

#### **GAMMADIST()**

Syntax: GAMMAVERT(**X**; **Alpha**; **Beta**; **Kumuliert**) Beispiel:  $=\text{GAMMAVERT}(1, 5; 2; 1; \text{WAHR})$ Ergebnis: 0,44217

Die Funktion GAMMAVERT() liefert Wahrscheinlichkeiten für eine gammaverteilte Zufallsvariable. Bei der Verteilungsfunktion ist dies die Wahrscheinlichkeit, dass eine Zufallsgröße einen Wert zwischen 0 und X annimmt, bei der Dichtefunktion die Wahrscheinlichkeit für den Wert X. Die Gammaverteilung ist eine stetige Wahrscheinlichkeitsverteilung über der Menge der positiven reellen Zahlen. Sie gilt als sehr anpassungsfähig, da sie auch die Untersuchung von schiefen Verteilungen erlaubt. Sie findet vor allem in der Warteschlangen- (oder Bedienungs-) und Zuverlässigkeitstheorie Anwendung.

| ⊿              | A              | B              | C        | D                                            | E        | F          | G                    | H        |    |
|----------------|----------------|----------------|----------|----------------------------------------------|----------|------------|----------------------|----------|----|
| $\mathbf 1$    |                |                |          |                                              |          |            |                      |          |    |
| $\overline{2}$ |                |                |          | Gammaverteilung mit verschiedenen Parametern |          |            |                      |          |    |
| 3              |                |                |          |                                              |          |            |                      |          |    |
| 4              |                |                | Dichte   | Verteilung                                   |          |            |                      |          |    |
| 5              | Alpha (p)      | $\overline{2}$ | 5        | $\overline{2}$                               | 5        |            |                      |          |    |
| 6              | Beta (b)       | $\overline{1}$ | $1\,$    | $\mathbf{1}$                                 | 1        |            |                      |          |    |
| 8              | x              |                |          | GAMMAVERT()                                  |          | GAMMAINV() |                      |          |    |
| 9              | $\Omega$       | 0,000000       | 0,000000 | 0,000000                                     | 0,000000 |            | $\Omega$             |          |    |
| 10             | 0,1            | 0,090484       | 0,000004 | 0,004679                                     | 0,000000 |            | 0,1                  |          |    |
| 11             | 0,2            | 0,163746       | 0,000055 | 0,017523                                     | 0,000002 |            | 0,2                  |          |    |
| 12             | 0,3            | 0,222245       | 0,000250 | 0,036936                                     | 0,000016 |            | 0,3                  |          |    |
| 13             | 0,4            | 0,268128       | 0,000715 | 0,061552                                     | 0,000061 |            | 0,4                  |          |    |
| 14             | 0,5            | 0,303265       | 0,001580 | 0,090204                                     | 0,000172 |            | 0,5                  |          |    |
| 15             | 0,6            | 0,329287       | 0,002964 | 0,121901                                     | 0,000394 |            | 0,6                  |          |    |
| 16             | 0,7            | 0,347610       | 0,004968 | 0,4                                          |          |            |                      |          |    |
| 17             | 0,8            | 0,359463       | 0,007669 |                                              |          |            | Gamma-Dichtefunktion |          |    |
| 18             | 0,9            | 0,365913       | 0,011115 | 0,4                                          |          |            |                      |          |    |
| 19             | 1              | 0,367879       | 0,015328 | 0,3                                          |          |            |                      |          |    |
| 20             | 1,1            | 0,366158       | 0,020307 |                                              |          |            |                      | -Alpha 5 |    |
| 21             | 1,2            | 0,361433       | 0,026023 | 0,3                                          |          |            |                      |          |    |
| 22             | 1,3            | 0,354291       | 0,032432 | 0,2                                          |          |            |                      | »Alpha 2 |    |
| 23             | 1,4            | 0,345236       | 0,039472 |                                              |          |            |                      |          |    |
| 24             | 1,5            | 0,334695       | 0,047067 | 0,2                                          |          |            |                      |          |    |
| 25             | 1,6            | 0,323034       | 0,055131 | 0,1                                          |          |            |                      |          |    |
| 26             | 1,7            | 0,310562       | 0,063575 | 0,1                                          |          |            |                      |          |    |
| 27             | 1,8            | 0,297538       | 0,072302 |                                              |          |            |                      |          |    |
| 28             | 1,9            | 0,284180       | 0,081216 | 0,0                                          |          |            |                      |          |    |
| 29             | $\overline{2}$ | 0,270671       | 0,090224 |                                              | 5        |            | 10                   | 15       | 20 |
| 20             | 2.1            | 0.257158       | 0.099231 | 0.620385                                     | 0.062126 |            | 2.1                  |          |    |

**Abbildung 8.7** Gammaverteilungen und der Graph der Dichtefunktion

Von den Argumenten bezeichnet X das Quantil, für das die Wahrscheinlichkeit (1–Alpha) berechnet werden soll, Alpha und Beta sind Parameter der Verteilung (vergleiche GAMMAINV()). Das Argument Kumuliert bestimmt den Typ der Verteilung: Mit WAHR wird der Wert der Verteilungsfunktion berechnet, mit FALSCH der Wert der Dichtefunktion. Wird Beta = 1 gesetzt, ergibt dies die Werte für die standardisierte Gammaverteilung.

Ist X, Alpha oder Beta nicht numerisch, gibt die Funktion den Fehler #WERT! zurück. Ist X < 0 oder Alpha oder Beta ≤ 0, erscheint der Fehler #ZAHL!.

# **GTEST()**

### **ZTEST()**

Syntax: GTEST(**Matrix**; **X**; Sigma) Beispiel: =GTEST({11.19.18.21.13.17.9.14}; 12; 4) Ergebnis: 0,01078

Die Funktion GTEST() liefert die einseitige Wahrscheinlichkeit für einen Gauß-Test bei normalverteilten Daten. Für einen Erwartungswert einer Zufallsvariablen, der als X bezeichnet wird, gibt GTEST() die Wahrscheinlichkeit zurück, mit der der Stichprobenmittelwert größer ist als der Durchschnitt der in Matrix angegebenen Werte. Mit diesem Test kann die Wahrscheinlichkeit dafür geschätzt werden, dass ein bestimmter Wert aus derselben (normalverteilten) Grundgesamtheit stammt wie eine angegebene Stichprobe.

Mit Matrix wird der Datenbereich der Stichprobe angegeben, mit der der Wert X als angenommener Erwartungswert einer Zufallsvariablen verglichen werden soll. Das optionale Argument Sigma bezeichnet die bekannte Standardabweichung der Grundgesamtheit. Wird Sigma nicht angegeben, dann verwendet die Funktion hilfsweise die Standardabweichung der Stichprobe als Schätzwert für Sigma.

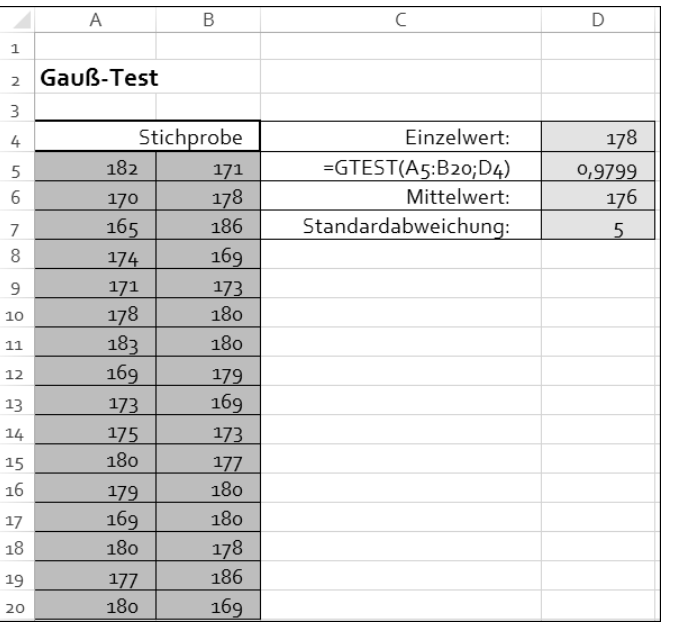

**Abbildung 8.8** Beispiel für einen Gauß-Test

Ist Matrix leer, gibt die Funktion den Fehler #NV zurück. Nicht numerische Werte für X oder Sigma führen zu dem Fehler #WERT!, negative Werte für Sigma zu dem Fehler #ZAHL!.

In dem Beispiel in Abbildung 8.8 liefert der Test die Wahrscheinlichkeit 0,97 für die Hypothese, dass der Einzelwert zur gleichen Grundgesamtheit gehört.

Damit der Test zu brauchbaren Ergebnissen führt, sollte die Matrix wenigstens 30 Werte enthalten. Seit Excel 2010 wird für diese Funktion die umbenannte Funktion G.TEST() angeboten.

### **HYPGEOMVERT()**

#### **HYPGEOMDIST()**

Syntax: HYPGEOMVERT(**Erfolge\_S**; **Umfang\_S**; **Erfolge\_G**; **Umfang\_G**) Beispiel: =HYPGEOMVERT(6; 6; 6; 49) Ergebnis: 0,0000072%

Die Funktion HYPGEOMVERT() berechnet die Wahrscheinlichkeiten für hypergeometrisch verteilte Zufallsvariablen. Die Funktion wird in Fällen angewendet, in denen es durch Entnahme aus der Grundgesamtheit – ohne anschließendes Zurücklegen – jedes Mal zu einer Änderung ihrer Zusammensetzung und damit der Erfolgswahrscheinlichkeit bei den nachfolgenden Entnahmen kommt, sodass hier die Binomialverteilung nicht eingesetzt werden kann. Vergleiche BINOMVERT().

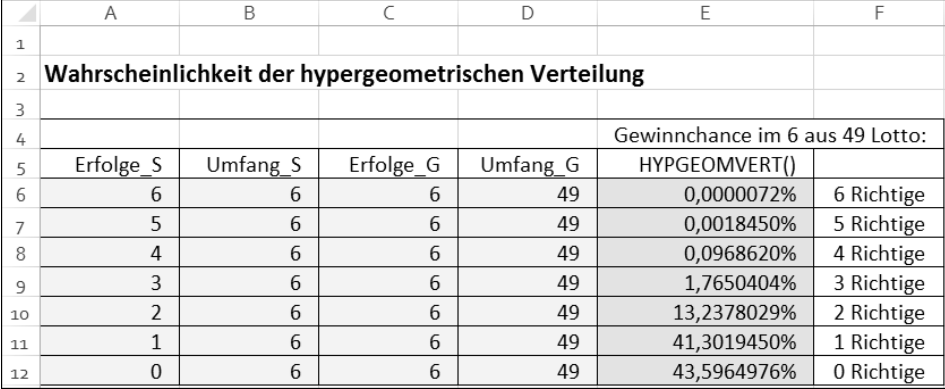

**Abbildung 8.9** Gewinnchancen im Lotto

Mit Umfang\_S und Umfang\_G werden die Größe der entnommenen Stichprobe und die Größe der Grundgesamtheit angegeben. Erfolge\_G gibt an, wie oft das zu testende Ereignis in der Grundgesamtheit enthalten ist, Erfolge\_S, wie oft es in der Stichprobe enthalten sein soll. Die Funktion liefert Werte für die Berechnung der Dichte, die entsprechende kumulierte Verteilungsfunktion muss durch Aufsummieren berechnet werden.

Ist Erfolge\_S < 0 oder Erfolge\_S größer als der kleinere der Werte von Umfang\_S oder Erfolge G, gibt die Funktion den Fehlerwert #ZAHL! zurück. Das gilt auch für folgende Fälle:

- Erfolge S ist kleiner als der größere Wert von 0 bzw. (Umfang\_S – Umfang\_G + Erfolge\_G).
- Umfang S ist ≤ 0 oder Umfang S > Umfang G.
- Erfolge Gist ≤ 0 oder Erfolge G > Umfang G.
- Umfang  $G$  ist  $\leq 0$ .

Ist eines der Argumente Erfolge\_S, Umfang\_S, Erfolge\_G oder Umfang\_G nicht numerisch, gibt die Funktion den Fehler #WERT! zurück.

Seit Excel 2010 wird für HYPGEOMVERT() die umbenannte Funktion HYPGEOM.VERT() angeboten, die beide Funktionstypen über das zusätzliche Argument Kumuliert erlaubt.

Im Beispiel wird die Wahrscheinlichkeit dafür ermittelt, dass beim Lotto 6 aus 49 6 Richtige erreicht werden. Da bei diesem Spiel jede Zahl höchstens einmal gezogen werden kann, ist die Fragestellung ein Fall für eine hypergeometrische Verteilung.

# **KONFIDENZ()**

#### **CONFIDENCE()**

Syntax: KONFIDENZ(**Alpha**; **Standabwn**; **Umfang\_S**) Beispiel: =KONFIDENZ(0,05; 2,6; 200) Ergebnis: 0,36033

Die Funktion KONFIDENZ() dient der Schätzung des Konfidenzintervalls (auch Vertrauensbereich, Mutungsintervall) für den Erwartungswert einer Zufallsvariablen aus einer normalverteilten Grundgesamtheit anhand einer Stichprobe aus dieser Grundgesamtheit. Bei ein- wie zweiseitigen Fragestellungen wird ein bestimmter Prozentsatz (Alpha) extremer Fälle der Stichprobenverteilung als unwahrscheinlich ausgeschlossen. Diese Extremwerte liegen an den beiden Enden der Verteilung. Der Bereich zwischen den beiden Extremwerten beidseitig vom Mittelwert ist das Konfidenzintervall. Die entsprechende Wahrscheinlichkeit wird als Konfidenzniveau bezeichnet. Ein Wert von 90 % ergibt sich über 1-Alpha, wenn für Alpha 10 % angenommen wird.

Alpha ist die Irrtumswahrscheinlichkeit (gewählt wird zumeist 0,05, 0,01 oder 0,001), das zweite Argument Standabwn gibt die als bekannt angenommene Standardabweichung der Grundgesamtheit (sie muss > 0 sein), Umfang\_S die Größe der Stichprobe an. Alpha muss zwischen 0 und 1 ausschließlich liegen. Die Funktion ergibt das halbe Konfidenzintervall.

Ist eines der Argumente nicht numerisch, gibt die Funktion den Fehler #WERT! zurück. Ist Alpha ≤ 0 oder ≥ 1, erscheint der Fehler #ZAHL!. Das gilt auch, wenn Standabwn ≤ 0 oder Umfang\_S < 1.

|                | A                                                                             | B                               | $\epsilon$                             | D | E          |  |  |  |
|----------------|-------------------------------------------------------------------------------|---------------------------------|----------------------------------------|---|------------|--|--|--|
| $\mathbf{1}$   |                                                                               |                                 |                                        |   |            |  |  |  |
| $\overline{2}$ | Konfidenzintervall für den Erwartungswert einer t-verteilten Zufallsvariablen |                                 |                                        |   |            |  |  |  |
| $\overline{3}$ |                                                                               |                                 |                                        |   |            |  |  |  |
|                | Seitenaufrufe                                                                 |                                 |                                        |   |            |  |  |  |
| 4              | pro Tag                                                                       |                                 |                                        |   |            |  |  |  |
| 5              | 10                                                                            | Mittelwert (SP)                 | 19,9                                   |   |            |  |  |  |
| 6              | 11                                                                            | Standardabweichung (GG)         | 5,00                                   |   |            |  |  |  |
| $\overline{7}$ | 11                                                                            | Irrtumswahrscheinlichkeit Alpha | 5%                                     |   |            |  |  |  |
| 8              | 15                                                                            | Stichprobenumfang               | 30                                     |   |            |  |  |  |
| 9              | 16                                                                            |                                 | Berechnung des 95%-Konfidenzintervalls |   |            |  |  |  |
| 10             | 16                                                                            | KONFIDENZ()                     | 1,79                                   |   |            |  |  |  |
| 11             | 16                                                                            | MITTELWERT()-KONFIDENZ()        | 18,11                                  |   |            |  |  |  |
| 12             | 16                                                                            | MITTELWERT()+KONFIDENZ()        | 21,69                                  |   |            |  |  |  |
| 13             | 16                                                                            |                                 |                                        |   |            |  |  |  |
| 14             | 16                                                                            |                                 |                                        |   |            |  |  |  |
| 15             | 17                                                                            |                                 |                                        |   |            |  |  |  |
| 16             | 18                                                                            |                                 |                                        |   |            |  |  |  |
| 17             | 19                                                                            | $1 - \alpha$                    |                                        |   |            |  |  |  |
| 18             | 19                                                                            |                                 |                                        |   |            |  |  |  |
| 19             | 20                                                                            |                                 |                                        |   |            |  |  |  |
| 20             | 20                                                                            |                                 |                                        |   |            |  |  |  |
| 21             | 20                                                                            |                                 |                                        |   |            |  |  |  |
| 22             | 20                                                                            |                                 |                                        |   |            |  |  |  |
| 23             | 21                                                                            |                                 |                                        |   |            |  |  |  |
| 24             | 21                                                                            |                                 |                                        |   |            |  |  |  |
| 25             | 24                                                                            |                                 |                                        |   |            |  |  |  |
| 26             | 24                                                                            | $\alpha/2$                      |                                        |   | $\alpha/2$ |  |  |  |
| 27             | 24                                                                            |                                 |                                        |   |            |  |  |  |
| 28             | 25                                                                            |                                 |                                        |   |            |  |  |  |
| 29             | 25                                                                            |                                 |                                        |   |            |  |  |  |
| 30             | 26                                                                            |                                 |                                        |   |            |  |  |  |

**Abbildung 8.10** Schätzen des Konfidenzintervalls

Für den Mittelwert der Grundgesamtheit gilt:

 $Mgg = Mst$  +-  $k*(s/WURZEL(n))$ 

wobei Mgg und Mst die Mittelwerte von Grundgesamtheit und Stichprobe sind, k der von der Funktion KONFIDENZ() ermittelte Wert, s die Standardabweichung der Stichprobe und n die Größe der Stichprobe.

Ergibt sich etwa im obigen Beispiel bei einer Werkstoffprüfung bei 200 Prüflingen eine durchschnittliche Länge von 102 mm mit einer Standardabweichung von 2,6, dann liegt das arithmetische Mittel mit einer Wahrscheinlichkeit von 90 % (0,  $9 = 1 - 2*0,05$ ) im Bereich zwischen

102 – 0,3603 \* 2,6/WURZEL(200)

und

102 + 0,3603 \* 2,6/WURZEL(200)

also zwischen 101,934 und 102,066.

Seit Excel 2010 stehen anstelle dieser Funktion die Funktionen KONFIDENZ.NORM() und KONFIDENZ.T() zur Verfügung, wobei KONFIDENZ() dasselbe Ergebnis liefert wie die Funktion KONFIDENZ.NORM().

# **KOVAR()**

#### **COVAR()**

Syntax: KOVAR(**Matrix1**; **Matrix2**) Beispiel: =KOVAR({2;4;6;8;10;12}; {12;2;10;4;8;6}) Ergebnis: –3

Die Funktion KOVAR() liefert ähnlich wie die Funktion KORREL() ein Maß für den Zusammenhang zwischen den Daten zweier Datenreihen aus verbundenen Stichproben. Sie ermittelt, in welchem Maß die Daten der beiden Datenreihen gemeinsam von ihrem jeweiligen Mittelwert abweichen.

Beide Argumente müssen dieselbe Anzahl von Elementen enthalten, sonst liefert die Funktion den Fehler #NV. Dabei werden in den angegebenen Zellbereichen oder Matrizen Texteinträge, Wahrheitswerte und leere Elemente ignoriert. Enthält eines oder beide Argumente kein numerisches Datenelement, erscheint der Fehler #DIV/0!.

Die Funktion ermittelt für jeden Datenpunkt die Differenz zum Mittelwert und bildet paarweise das Produkt aus den beiden Abweichungen. Anschließend wird der Mittelwert dieser Produkte berechnet. Dabei sind von der Größe her beliebige Ergebnisse

möglich. Entscheidend ist, ob das Ergebnis positiv oder negativ ist. Positive Werte deuten auf einen linearen Zusammenhang der beiden Variablen hin – wenn X größer wird, wird auch Y größer. Negative Werte deuten auf einen gegensinnigen Zusammenhang hin – wenn X größer wird, wird Y kleiner. Null bedeutet, dass kein Zusammenhang existiert. Die Funktion zeigt also nur die Richtung an, in der zwei Variablen korrelieren.

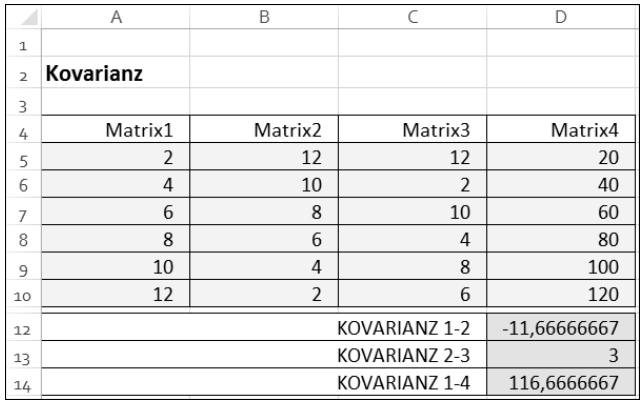

**Abbildung 8.11** Kovarianzen verbundener Stichproben

Seit Excel 2010 stehen anstelle dieser Funktion die Funktionen KOVARIANZ.P() sowie KOVARIANZ.S() zur Verfügung, wobei KOVAR() dasselbe Ergebnis wie KOVARIANZ.P() liefert.

### **KRITBINOM()**

#### **CRITBINOM()**

Syntax: KRITBINOM(**Versuche**; **Erfolgswahrsch**; **Alpha**) Beispiel: =KRITBINOM(200; 0,9; 0,01) Ergebnis: 170

Die Funktion KRITBINOM() liefert die kleinste Anzahl erfolgreicher Versuche, für die die kumulierte Wahrscheinlichkeit größer oder gleich der mit Alpha angegebenen Irrtumsoder Grenzwahrscheinlichkeit ist. Voraussetzung ist, dass die Zufallsgröße binomialverteilt ist (vergleiche BINOMVERT()). Mit Versuche wird die Zahl der Versuche angegeben; mit Erfolgswahrsch die Wahrscheinlichkeit für den erfolgreichen Ausgang eines Versuchs.

Ist eines der Argumente nicht numerisch, gibt die Funktion den Fehler #WERT! zurück. Ist Versuche < 0 oder Erfolgswahrsch < 0 oder > 1, erscheint der Fehler #ZAHL!; das gilt auch für Alpha  $< 0$  oder  $> 1$ .

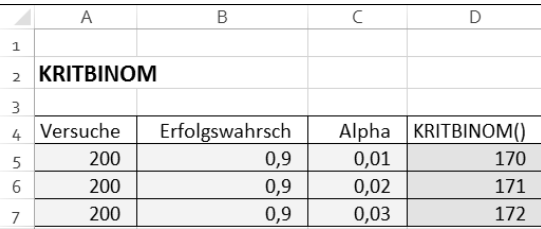

**Abbildung 8.12** Beispiel für KRITBINOM()

Das Ergebnis der Funktion kann als Akzeptanzkriterium verwendet werden, um z. B. zu entscheiden, ob die Fehlerrate in einem Fertigungslos noch geduldet werden kann oder nicht. Im Beispiel wird angenommen, dass bei einer gegebenen Maschineneinstellung von 200 Prüflingen im Durchschnitt 180 (= 90 %) korrekt sind, die Wahrscheinlichkeit für einen korrekten Prüfling also 0,9 ist. Die Fragestellung lautet: Mit wie vielen korrekten Prüflingen können Sie mit einer Irrtumswahrscheinlichkeit von 0,01 mindestens rechnen? Das Ergebnis lautet 170, d. h. in 99 % aller 200-Stück-Lieferungen sind 170 korrekte Produkte zu erwarten.

Seit Excel 2010 wird für KRITBINOM() die umbenannte Funktion BINOM.INV() angeboten.

# **LOGINV()**

**LOGINV()**

Syntax: LOGINV(**Wahrsch**; **Mittelwert**; **Standabwn**) Beispiel:  $=$ LOGINV(0,01; 0; 1) Ergebnis: 0,098

Die Funktion LOGINV() liefert Quantile einer logarithmischen Normalverteilung. Das Argument Wahrsch ist die Wahrscheinlichkeit, als Zweites wird der Mittelwert von ln(X) und als Drittes mit Standabwn die Standardabweichung von ln(X) angegeben. Die Funktion hilft bei der Analyse von Daten, deren Logarithmus normalverteilt ist. Anwendungsbereiche sind Statistiken über Einkommensverteilungen oder Schadensfälle in der Versicherungsbranche. Die Funktion ist die Umkehrung von LOGNORM-VERT().

Ist eines der Argumente nicht numerisch, gibt die Funktion den Fehler #WERT! zurück. Ist Wahrsch ≤ 0 oder ≥ 1, erscheint der Fehler #ZAHL!; das gilt auch für Standabwn ≤ 0.

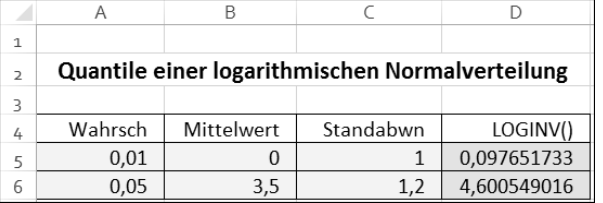

#### **Abbildung 8.13** Beispiele für LOGINV()

Seit Excel 2010 wird für LOGINV() die umbenannte Funktion LOGNORM.INV() angeboten.

# **LOGNORMVERT()**

#### **LOGNORMDIST()**

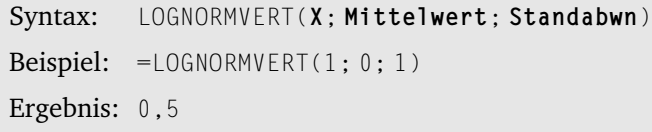

Die Funktion LOGNORMVERT() liefert die Wahrscheinlichkeitsverteilung für eine logarithmische Normalverteilung. Bei einigen Experimenten, z. B. über Reaktionszeiten, ergibt sich als Häufigkeitsverteilung ein asymmetrischer, linkssteiler Kurvenzug. Durch Logarithmieren lassen sich daraus häufig normalverteilte Messwerte erstellen.

Das Argument X bezeichnet den Wert des Quantils, Mittelwert ist das arithmetische Mittel, und drittes Argument ist Standabwn, die Standardabweichung der Stichprobe.

Sind X, Mittelwert oder Standabwn nicht numerisch, gibt die Funktion den Fehler #WERT! zurück. Ist X ≤ 0 oder Standabwn ≤ 0, erscheint der Fehler #ZAHL!.

Seit Excel 2010 wird für LOGNORMVERT() die umbenannte Funktion LOGNORM .VERT() angeboten.

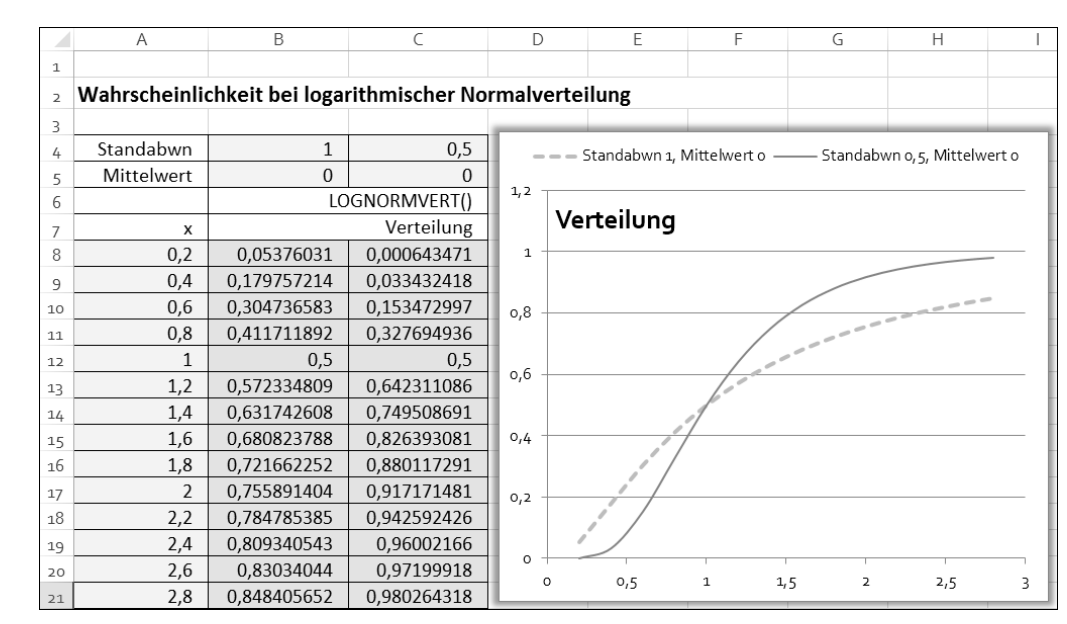

**Abbildung 8.14** Verteilung logarithmischer Werte

## **MODALWERT()**

#### **MODE()**

Syntax: MODALWERT(**Zahl1**; Zahl2; …) Beispiel: =MODALWERT(2; 6; 3; 6; 1; 5; 6) Ergebnis: 6

Die Funktion MODALVERT() liefert den in einer Datenreihe am häufigsten vorkommenden Wert. Damit gehört die Funktion zu den grundlegenden statistischen Kennwerten der Maße der zentralen Tendenz. Mit dem Modalwert oder Modus lassen sich schnell Informationen über den Schwerpunkt der Verteilung gewinnen. Die Funktion kann seit Excel 2007 bis zu 255 Argumente enthalten, in den älteren Versionen bis zu 30.

Enthält eines der Argumente einen Fehlerwert, gibt auch die Funktion diesen Fehlerwert aus. Kann die Funktion keinen Modalwert angeben, weil keiner der Werte zumindest zweimal vorkommt, wird der Fehlerwert #NV ausgegeben.

Betrachten Sie eine Verteilung, so ist das Maximum der Verteilung gleich dem Modalwert. Der Modalwert einer Häufigkeitsverteilung (siehe HÄUFIGKEIT()) liegt in der Kategorienmitte der am häufigsten besetzten Kategorie.

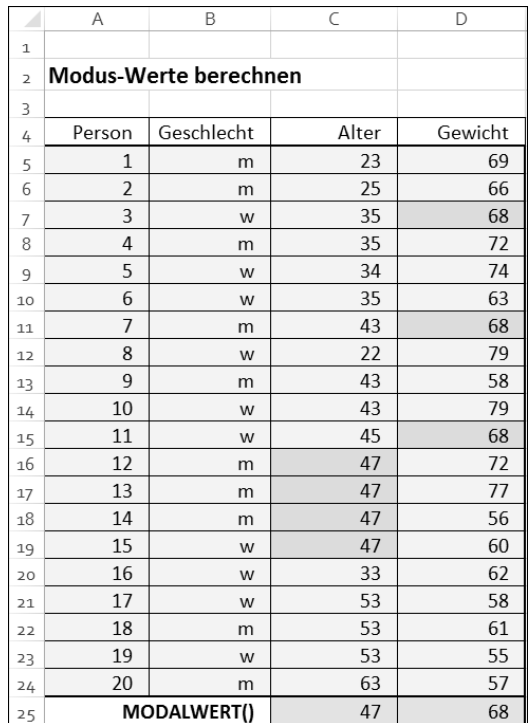

**Abbildung 8.15** Modalwert für zwei Merkmale

Kann die Funktion keinen Modalwert angeben, weil keiner der Werte zumindest zweimal vorkommt, wird ein Fehlerwert ausgegeben. Bei gleich häufigem Vorkommen verschiedener Werte wird der in der Liste zuerst vorkommende ausgegeben. Anstelle dieser Funktion werden seit Excel 2010 die beiden Funktionen MODUS.EINF() sowie MODUS.VIELF() angeboten.

## **NEGBINOMVERT()**

#### **NEGBINOMDIST()**

Syntax: NEGBINOMVERT(**Zahl\_Misserfolge**; **Zahl\_Erfolge**; **Erfolgswahrsch**) Beispiel: =NEGBINOMVERT(5; 1; 1/6) Ergebnis: 0,0669

Die Funktion NEGBINOMVERT() benutzt als Grundlage ihrer Berechnungen ebenso wie BINOMVERT() die Binomialverteilung und wird auch als negative Binomialverteilung bezeichnet.

Sie berechnet, mit welcher Wahrscheinlichkeit ein zusammengesetztes Ereignis auftritt. Als Argumente werden Zahl\_Misserfolge und Zahl\_Erfolge angegeben. Zusammen mit der Angabe von Erfolgswahrsch ermittelt die Funktion die Wahrscheinlichkeit dafür, dass das zusammengesetzte Ereignis (erst die angegebene Zahl an Misserfolgen, dann die angegebene Zahl der Erfolge) auftritt. Die Funktion liefert Werte für die Berechnung der Dichte, die entsprechende kumulierte Verteilungsfunktion muss durch Aufsummieren berechnet werden.

Ist Zahl\_Erfolge < 0 oder Zahl\_Erfolge < 1, gibt die Funktion den Fehlerwert #ZAHL! zurück. Das gilt ebenfalls für Erfolgswahrsch  $\leq 0$  oder  $\geq 1$ . Ist eines der Argumente Zahl\_Misserfolge, Zahl\_Erfolge, Erfolgswahrsch nicht numerisch, gibt die Funktion den Fehler #WERT! zurück.

Seit der Version Excel 2010 wird anstelle dieser Funktion die umbenannte Funktion NEGBINOM.VERT() angeboten, die beide Funktionstypen über das zusätzliche Argument Kumuliert erlaubt.

Im Beispiel oben wird die Wahrscheinlichkeit ermittelt, hintereinander genau fünfmal nicht die Sechs und dann die Sechs zu werfen. Das Ergebnis liegt bei etwa 7 %.

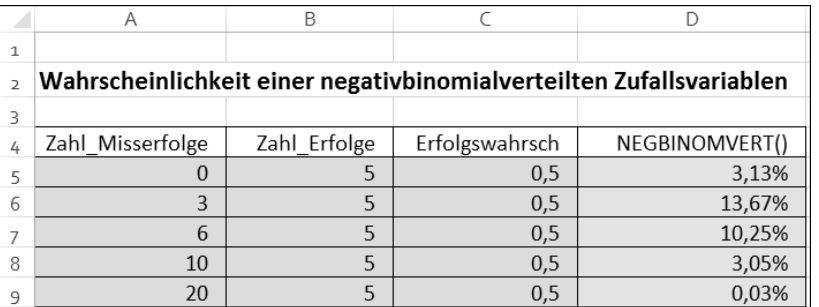

**Abbildung 8.16** Wahrscheinlichkeit bei zusammengesetzten Ereignissen

# **NORMINV()**

#### **NORMINV()**

Syntax: NORMINV(**Wahrsch**; **Mittelwert**; **Standabwn**) Beispiel: =NORMINV(0,5; 20; 30)

Ergebnis: 20

Die Funktion NORMINV() liefert Quantile der Normalverteilung und ist die Umkehrfunktion von NORMVERT().

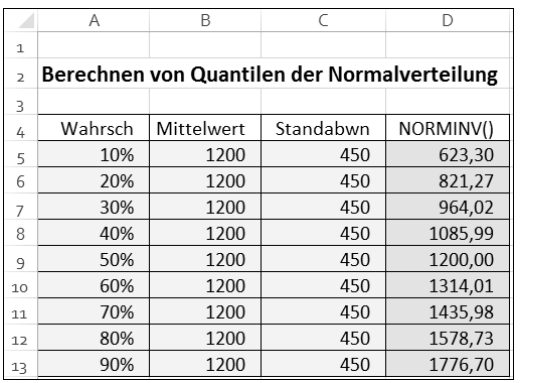

**Abbildung 8.17** Rückrechnen von der Wahrscheinlichkeit in einer Normalverteilung auf das Quantil

Als Argumente werden Wahrsch (die Wahrscheinlichkeit, zu der das Quantil gesucht wird) sowie Mittelwert und mit Standabwn die Standardabweichung der Verteilung angegeben.

Ist eines der Argumente nicht numerisch, gibt die Funktion den Fehler #WERT! zurück. Ist Wahrsch < 0 oder > 1, erscheint der Fehler #ZAHL!; das gilt auch für Standabwn ≤ 0.

Wie bei der Normalverteilung gilt auch hier, dass bei Mittelwert =  $0$  und Standardabweichung = 1 eine Standardnormalverteilung vorliegt. In diesem Fall kann auch STANDNORMINV() eingesetzt werden. Seit Excel 2010 wird für NORMINV() die umbenannte Funktion NORM.INV() angeboten.

# **NORMVERT()**

#### **NORMDIST()**

Syntax: NORMVERT(**X**; **Mittelwert**; **Standabwn**; **Kumuliert**) Beispiel: =NORMVERT(9; 9; 4; WAHR) Ergebnis: 0,5

Die Funktion NORMVERT() liefert die Werte für eine Normalverteilung. X bezeichnet den Wert der Verteilung (Quantil), dessen Wahrscheinlichkeit berechnet werden soll. Wird die Funktion grafisch dargestellt, ist das der Wert auf der x-Achse. Dabei ergibt sich immer ein glockenförmiger Verlauf. Wie er im Einzelnen ausfällt, hängt von den Argumenten Mittelwert und Standabwn ab. Der Mittelwert (Erwartungswert) gibt die Lage der Funktion auf der x-Achse an und markiert dabei den Gipfel dieser Funktion. Die Standardabweichung gibt die Streuung an und bestimmt damit, wie flach oder steil die Funktion verläuft. Mit Kumuliert = WAHR erhalten Sie die Verteilungsfunktion, also die Wahrscheinlichkeit dafür, dass die Zufallsvariable einen Wert von X oder kleiner annimmt. Mit FALSCH erhalten Sie die Werte der Dichtefunktion.

Mit Mittelwert = 0 und Standabwn = 1 erhalten Sie die Standardnormalverteilung, die Sie auch direkt mit der Funktion STANDNORMVERT() abfragen können.

Sind X, Mittelwert oder Standabwn nicht numerisch, gibt die Funktion den Fehler #WERT! zurück. Ist Standabwn ≤ 0, erscheint der Fehler #ZAHL!.

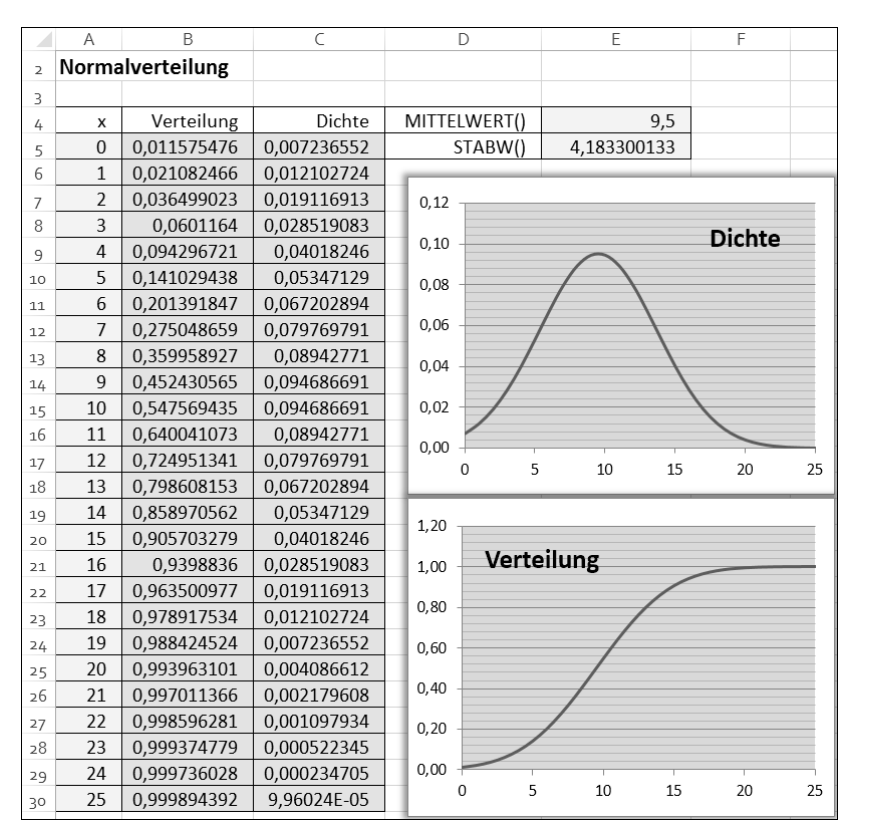

**Abbildung 8.18** Normalverteilungsfunktion und Dichtefunktion

Für die Normalverteilung gelten folgende Eigenschaften:

 Die Verteilung ist glockenförmig und eingipflig. Sie nähert sich asymptotisch der x-Achse. Zugleich ist sie symmetrisch. Der höchste Wert ist zugleich der Mittelwert, wobei der arithmetische Mittelwert mit dem Median zusammenfällt. 50 % der Fläche liegen beidseitig vom Mittelwert. Die Wendepunkte liegen bei Mittelwert + Standardabweichung bzw. Mittelwert – Standardabweichung.

 Die Fläche unter der Dichtekurve hat immer den Wert 1. Die Wahrscheinlichkeit, dass eine Zufallsvariable einen Wert zwischen x1 und x2 annimmt, wird ermittelt, indem die entsprechende Fläche unter der Dichtekurve berechnet wird. Folglich hat der Mittelwert die Wahrscheinlichkeit von 50 %.

Seit Excel 2010 wird für NORMVERT() die umbenannte Funktion NORM. VERT() angeboten.

# **OBERGRENZE()**

#### **CEILING()**

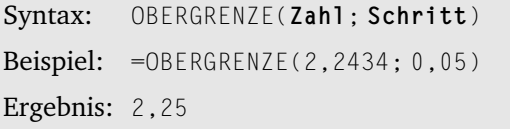

Die Funktion OBERGRENZE() rundet den mit dem Argument Zahl angegebenen Wert auf das nächste Vielfache von Schritt auf und ist damit komplementär zu UNTERGRENZE(). Sie erlaubt also das Aufrunden auf bestimmte Intervallgrenzen.

Mit dem Wert 0,05 für Schritt kann z. B. bestimmt werden, dass die Hundertstelstelle beim Aufrunden immer nur eine 5 oder eine 0 sein kann. Mit einem Wert 0,05 für Schritt wird dafür gesorgt, dass z. B. nicht mehr in Cent, sondern nur noch für 5-Cent-Stücke ausgepreist wird.

Ist eines der Argumente nicht numerisch, liefert die Funktion den Fehler #WERT!.

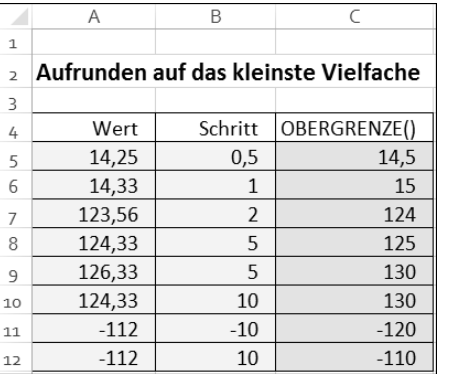

**Abbildung 8.19** Aufrunden auf bestimmte Obergrenzen

Aufrunden bedeutet im Sinne dieser Funktion, dass immer von der Null weg gerundet wird, z. B. ergibt =OBERGRENZE(–4,2546; –0,5) den Wert –4,5. Bei unterschiedlichen Vorzeichen für Zahl und Schritt wird eine Fehlermeldung ausgegeben.

# **POISSON()**

#### **POISSON()**

Syntax: POISSON(**X**; **Mittelwert**; **Kumuliert**) Beispiel: =POISSON(50; 60; WAHR) Ergebnis: 0,1077

Die Funktion POISSON() liefert die Wahrscheinlichkeiten für Zufallsvariablen, die einer Poisson-Verteilung angehören. Die Poisson-Verteilung ist wie die Binomial- und die hypergeometrische Verteilung eine Verteilung, die nur diskrete Werte annehmen kann. Die Poisson-Verteilung ist für große Zahlen eine gute Näherung an die Binomialverteilung. Sie ist die Grenzverteilung der Binomialverteilung für den Fall, dass die Anzahl der Ereignisse insgesamt gegen unendlich und die Anzahl der Ausnahmeereignisse gegen null geht.

An Argumenten verlangt die Funktion X für die Anzahl der Fälle und Mittelwert für den Erwartungswert. Kumuliert ist ein Wahrheitswert. Mit Kumuliert = FALSCH wird die Wahrscheinlichkeit dafür berechnet, dass die Zufallsvariable genau den Wert X annimmt, mit Kumuliert = WAHR die Wahrscheinlichkeit dafür, dass die Zufallsvariable einen Wert von X oder kleiner annimmt.

Ist X oder Mittelwert nicht numerisch, gibt die Funktion den Fehler #WERT! zurück. Ist X < 0 oder Mittelwert < 0, erscheint der Fehler #ZAHL!.

Die Funktion kann angewendet werden, wenn für eine sehr große Zahl von Fällen die Wahrscheinlichkeit von seltenen Ausnahmeereignissen geschätzt werden soll. Dabei muss nur bekannt sein, wie häufig im Durchschnitt das Ausnahmeereignis auftritt.

Die Tabelle in Abbildung 8.20 kann beispielsweise benutzt werden, um die Wahrscheinlichkeit von Bitübertragungsfehlern im Netz zu schätzen. Angenommen, bei einer Übertragung von 1 Million Bits treten durchschnittlich 5 Fehler auf, dann kann die POISSON()- Funktion die Frage beantworten, mit welcher Wahrscheinlichkeit bei der nächsten Million die Fehleranzahl X auftritt.

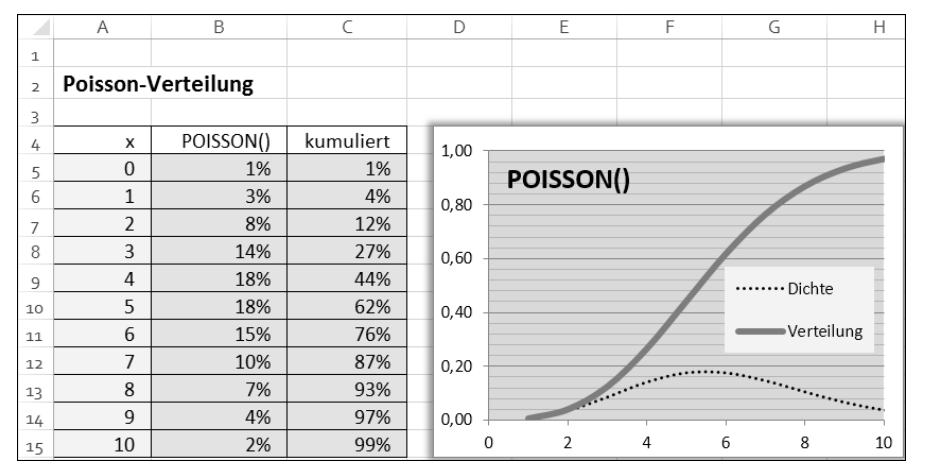

**Abbildung 8.20** Wahrscheinlichkeit von Variablen, die eine Poisson-Verteilung darstellen

Da die Poisson-Verteilung normalerweise dazu verwendet wurde, die bei großen Zahlen schwer zu handhabende Binomialverteilung anzunähern, gibt es selten einen Grund, sie noch zu verwenden. Schließlich bietet Excel auch jene Funktion an.

Seit Excel 2010 wird für POISSON() die umbenannte Funktion POISSON. VERT() angeboten.

# **QUANTIL() PERCENTILE()**

Syntax: QUANTIL(**Matrix**; **Alpha**) Beispiel: siehe Abbildung 8.21

Die Funktion QUANTIL() liefert denjenigen Wert einer Datenreihe, die über das Argument Matrix geliefert wird, unterhalb dessen ein mit Alpha angegebener Bruchteil der Daten liegt. Mit dieser Funktion wird eine Verteilung nach einer Skala unterteilt, deren unterster und oberster Punkt den tiefsten und den höchsten Wert der Daten bildet.

Matrix sind die zu unterteilenden Daten. Durch das Argument Alpha wird ein Lagemaß (Quantil) angegeben. Das Maß 0,25 (25 %) bezeichnet z. B. den Punkt, unterhalb dessen ein Viertel aller Beobachtungen liegt. Einige Quantile, die besonders oft verwendet werden, haben eigene Bezeichnungen wie Quartil für 25 %-Abschnitte, Dezil für 10 %- Abschnitte. Das zweite Quartil oder ein Quantil von 0,5 bezeichnet dann den Median. Das Argument Alpha kann jeden Wert zwischen 0 und 1 annehmen; liegt ein Quantil zwischen zwei Beobachtungen, wird durch Interpolation der entsprechende Wert ermittelt. Enthält Matrix mehr als 8.191 Datensätze, wird eine Fehlermeldung ausgegeben.

Nicht numerische Werte oder Wahrheitswerte in Matrix werden ignoriert. Enthält Matrix aber gar keine numerischen Werte, liefert die Funktion den Fehler #ZAHL!. Das gilt auch, wenn Alpha < 0 oder > 1 ist. Ist Alpha nicht numerisch, erscheint der Fehler #WERT!.

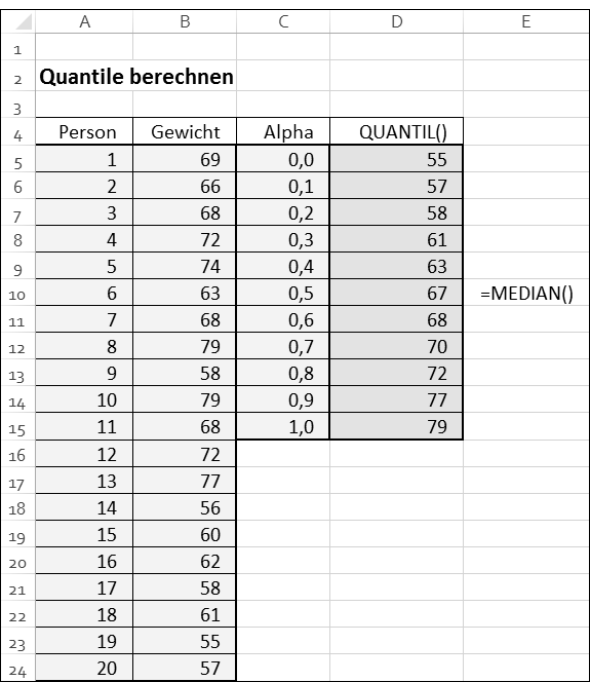

**Abbildung 8.21** Einteilung von Daten in Quantile

Seit Excel 2010 stehen anstelle dieser Funktion die Funktionen QUANTIL.EXKL() und QUANTIL.INKL() zur Verfügung, wobei QUANTIL.INKL() dasselbe Ergebnis liefert wie QUANTIL().

# **QUANTILSRANG() PERCENTRANK()**

Syntax: QUANTILSRANG(**Matrix**; **X**; Genauigkeit) Beispiel: siehe Abbildung 8.22

Die Funktion QUANTILSRANG() liefert die Angabe des Anteils von Daten, die unterhalb des angegebenen Wertes liegen. Das Argument X bezeichnet den Wert, dessen relative Position ermittelt werden soll; Matrix sind die Daten. Wenn X selbst als Wert nicht in der Matrix auftaucht, wird der entsprechende Wert interpoliert. Mit Genauigkeit lässt sich die Anzahl der Stellen für die Ausgabe des Ergebnisses bestimmen. Wird Genauigkeit nicht angegeben, wird 3 angenommen.

Enthält Matrix gar keine numerischen Werte, liefert die Funktion den Fehler #ZAHL!. Ist X größer oder kleiner als der größte oder kleinste Wert, liefert die Funktion den Fehler #NV.

Der Zusammenhang mit QUANTIL() sieht so aus: Wenn:

 $X = \text{QUANTIL}(\text{Matrix}; 0.2)$ 

#### dann ist:

0,2 = QUANTILSRANG(Matrix; X)

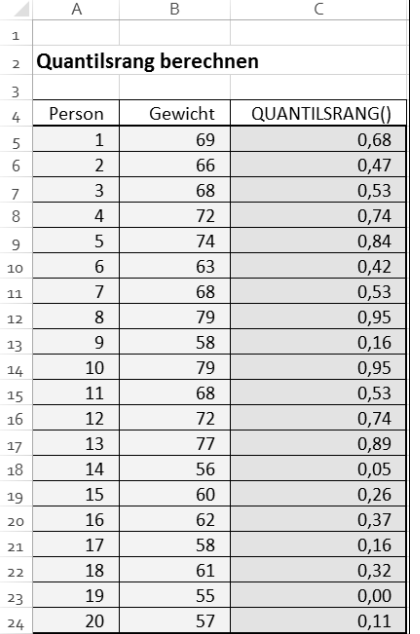

**Abbildung 8.22** Berechnen des Quantilsranges

Seit Excel 2010 stehen anstelle dieser Funktion die Funktionen QUANTILSRANG.EXKL() und QUANTILSRANG.INKL() zur Verfügung, wobei QUANTILSRANG() dasselbe Ergebnis liefert wie QUANTILSRANG.INKL().

### **QUARTILE()**

### **QUARTILE()**

Syntax: QUARTILE(**Matrix**; **Quartil**) Beispiel: siehe Abbildung 8.23

Die Funktion QUARTILE() unterteilt die Daten von Matrix in Bereiche mit je gleichen Anteilen von Daten und ist damit ein Spezialfall von QUANTIL() (siehe dort). Für Quartil sind fünf Belegungen möglich: 0 (liefert den niedrigsten Wert); 1 (25 %-Quantil), 2 (50 %-Quantil = Median); 3 (75 %-Quantil) und 4 (für den höchsten Wert).

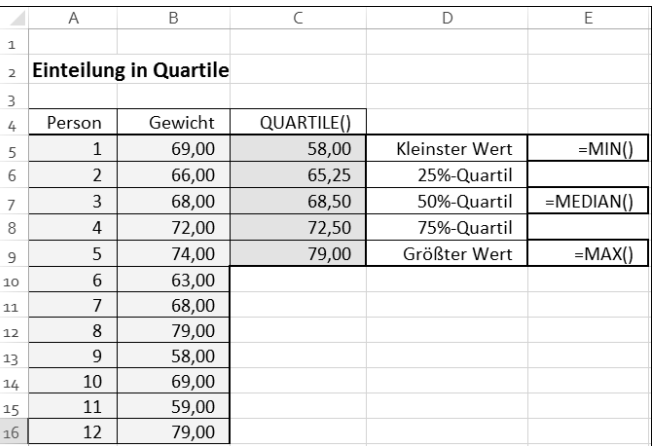

**Abbildung 8.23** Einteilung der Daten in Quartile

Enthält Matrix gar keine numerischen Werte, liefert die Funktion den Fehler #ZAHL!. Das gilt auch, wenn Quartile < 0 oder > 4 ist. Ist Quartile nicht numerisch, erscheint der Fehler #WERT!.

Seit Excel 2010 stehen anstelle dieser Funktion die Funktionen QUARTILE.EXKL() und QUARTILE.INKL() zur Verfügung, wobei QUARTILE() dasselbe Ergebnis liefert wie die Funktion QUARTILE.INKL().

# **RANG()**

**RANK()**

Syntax: RANG(**Zahl**; **Bezug**; Reihenfolge) Beispiel: siehe Abbildung 8.24

Die Funktion RANG() liefert den Rang, den ein Wert in einer Datenreihe in Bezug auf seine Größe einnimmt. Mit Zahl wird der Wert angegeben, dessen Rang bestimmt werden soll; Bezug ist die Datenreihe, wobei nicht numerische Werte bei der Rangberechnung ignoriert werden bzw. zu Fehlern führen, wenn der Rang dieses Werts angegeben werden soll. Mit Reihenfolge wird angegeben, ob in fallender oder steigender Ordnung gezählt wird. Vorgegeben ist die fallende Ordnung, die dann verwendet wird, wenn das Argument nicht oder mit 0 belegt ist. Bei jedem anderen Wert zählt Excel in steigender Ordnung.

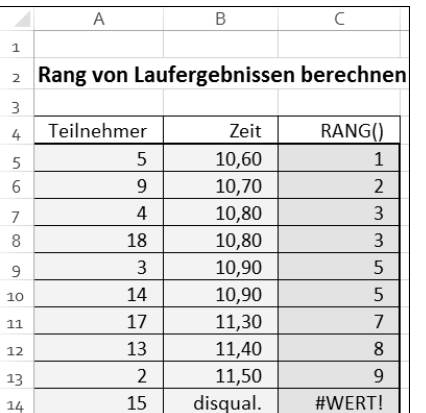

**Abbildung 8.24** Rangordnung von Laufzeiten

Nicht numerische Werte in Bezug werden bei der Rangberechnung ignoriert. Soll aber der Rang eines solchen Wertes angegeben werden, liefert die Funktion den Fehler #WERT!. Ist eine Zelle in Bezug leer, liefert die Funktion für diese Zelle den Fehler #NV.

Seit Excel 2010 stehen für Rangberechnungen die beiden Funktionen RANG.GLEICH() und RANG.MITTELW() zur Verfügung.

# **SCHÄTZER()**

### **FORECAST()**

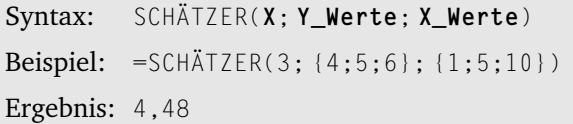

Die Funktion SCHÄTZER() liefert für den angegebenen Wert X einen Schätzwert für den entsprechenden Wert für Y anhand einer linearen Regression, die die mit Y\_Werte und X\_Werte angegebenen bereits bekannten Werte verwendet. Dabei stellen die X\_Werte die unabhängige, die Y\_Werte die abhängige Variable dar. Die Funktion dient insbesondere der Prognose zukünftiger Werte auf der Basis bereits bekannter Beziehungen zwischen zwei Merkmalen.

Für Y\_Werte und X\_Werte kann jeweils ein Zellbereich oder eine Matrixkonstante angegeben werden. Texte, leere Zellen oder Wahrheitswerte werden ignoriert.

Enthalten Y\_Werte und X\_Werte unterschiedlich viele Datenelemente, liefert die Funktion den Fehler #NV. Enthalten beide nur ein oder gar kein Datenelement, erscheint der Fehler #DIV/0!. Das geschieht auch, wenn die Varianz der X\_Werte gleich 0 ist. Wenn X nicht numerisch ist, liefert die Funktion den Fehler #WERT!.

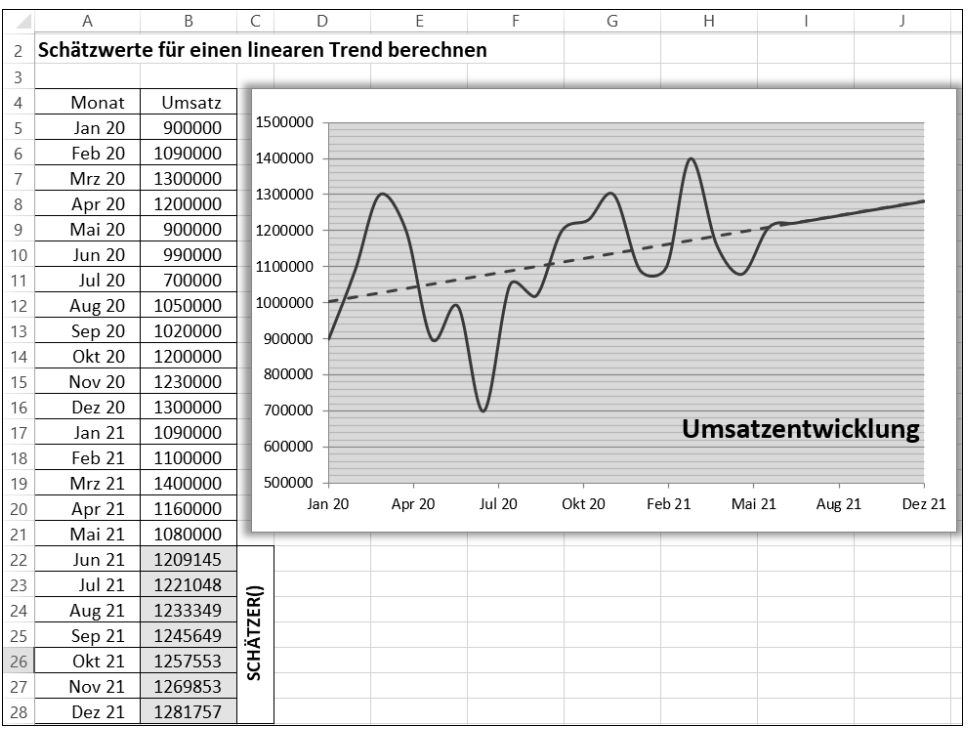

**Abbildung 8.25** Errechnen von Schätzwerten bei linearer Regression

Die Funktion liefert die gleichen Schätzwerte für Y wie die Funktion TREND(), wenn bei dieser Funktion mit dem Argument Neue\_x\_Werte gearbeitet wird.

Für diese Funktion wird mit Excel 2016 die Funktion PROGNOSE.LINEAR() in der Kategorie der statistischen Funktionen eingeführt. Siehe dazu auch Abschnitt 7.5, »Regressionsanalyse«.

# **STABW()**

#### **STDEV()**

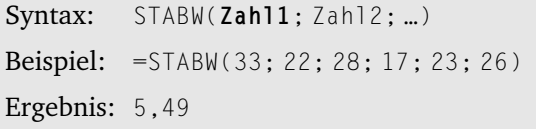

Die Funktion STABW() schätzt für die Werte in der Argumentliste die vermutete Standardabweichung vom arithmetischen Mittelwert der Grundgesamtheit. Dabei werden die in der Argumentliste gegebenen Daten als Stichprobe aus dieser Grundgesamtheit genommen. Die Funktion kann seit Excel 2007 bis zu 255 Argumente enthalten, in den älteren Versionen bis zu 30.

Die Standardabweichung ist ein Maß dafür, wie weit die vorhandenen Daten um den Mittelwert streuen. Sie ist die Quadratwurzel aus der Varianz, also dem arithmetischen Mittelwert der quadrierten Abweichungen vom arithmetischen Mittelwert. Bei der Ermittlung des Mittelwertes wird bei dieser Funktion aber nicht mit n für den gesamten Umfang der Stichprobe gerechnet, sondern mit  $n - 1$ .

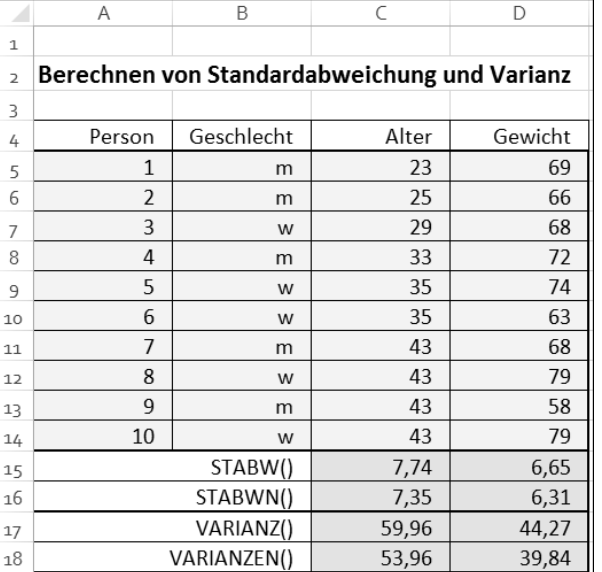

**Abbildung 8.26** Standardabweichung und Varianz der Angaben zum Gewicht

Enthält ein Bereich gar keine numerischen Werte, liefert die Funktion den Fehler #DIV/0!.

Seit Excel 2010 wird für STABW() die umbenannte Funktion STABW.S() angeboten.

# **STABWN()**

### **STDEVP()**

Syntax: STABWN(**Zahl1**; Zahl2; …) Beispiel: =STABWN(33; 22; 28; 17; 23; 26) Ergebnis: 5,01

Die Funktion STABWN() berechnet für die Werte in der Argumentliste die Standardabweichung vom arithmetischen Mittelwert. Dabei werden die in der Argumentliste gegebenen Daten als Grundgesamtheit genommen. Die Funktion kann seit Excel 2007 bis zu 255 Argumente enthalten, in den älteren Versionen bis zu 30.

Enthält ein Bereich überhaupt keine numerischen Werte, liefert die Funktion den Fehler #DIV/0!.

Die Standardabweichung ist die Quadratwurzel aus dem arithmetischen Mittelwert der quadrierten Abweichungen vom arithmetischen Mittelwert. Bei der Ermittlung des Mittelwertes wird anders als bei den Funktionen STABW() und STABWA() mit n für den Umfang der Grundgesamtheit gerechnet. Für diese Funktion ist seit Excel 2010 die umbenannte Funktion STABW.N() vorgesehen.

## **STANDNORMINV()**

#### **NORMSINV()**

Syntax: STANDNORMINV(**Wahrsch**) Beispiel: =STANDNORMINV(0,90) Ergebnis: 1,28

Die Funktion STANDNORMINV() liefert bei einer Standardnormalverteilung für die mit Wahrsch angegebene Wahrscheinlichkeit – ein Wert zwischen 0 und 1 einschließlich – den Wert auf der x-Achse (Quantil). Die Funktion ist die Umkehrung der Funktion STANDNORMVERT().

Ist Wahrsch < 0 oder > 1, erscheint der Fehler #ZAHL!, ist der Wert nicht numerisch, der Fehler #WERT!.

Die Standardnormalverteilung ist eine Variante der Normalverteilung und dadurch gekennzeichnet, dass der Mittelwert (Erwartungswert) gleich 0 ist und die Standardabweichung gleich 1.

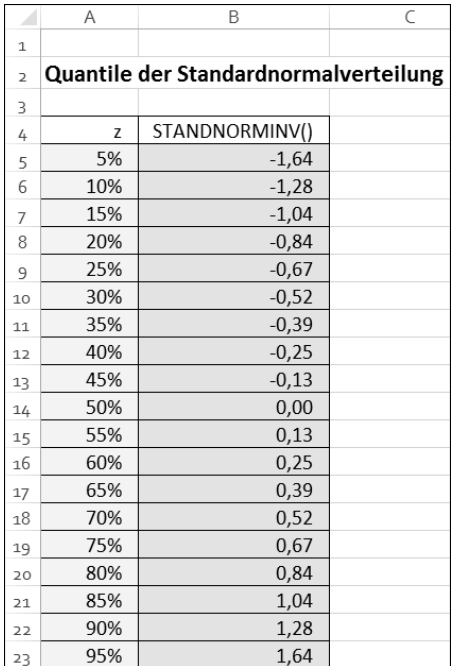

**Abbildung 8.27** Quantile der Standardnormalverteilung

Seit Excel 2010 wird anstelle dieser Funktion die Funktion NORM.S.INV() angeboten.

# **STANDNORMVERT()**

#### **NORMSDIST()**

Syntax: STANDNORMVERT(**Z**) Beispiel: =STANDNORMVERT(0) Ergebnis: 0,5

Die Funktion STANDNORMVERT() gibt die Wahrscheinlichkeit dafür, dass eine Zufallsvariable aus einer Standardnormalverteilung den Wert z oder kleiner annimmt. Aus der Tabelle in Abbildung 8.28 kann also beispielsweise abgelesen werden, dass ein Wert z von höchstens 1 mit 84%iger Wahrscheinlichkeit auftritt, der Wert 1 selbst mit 24%iger Wahrscheinlichkeit.

Ist Z nicht numerisch, gibt die Funktion den Fehler #WERT! zurück.

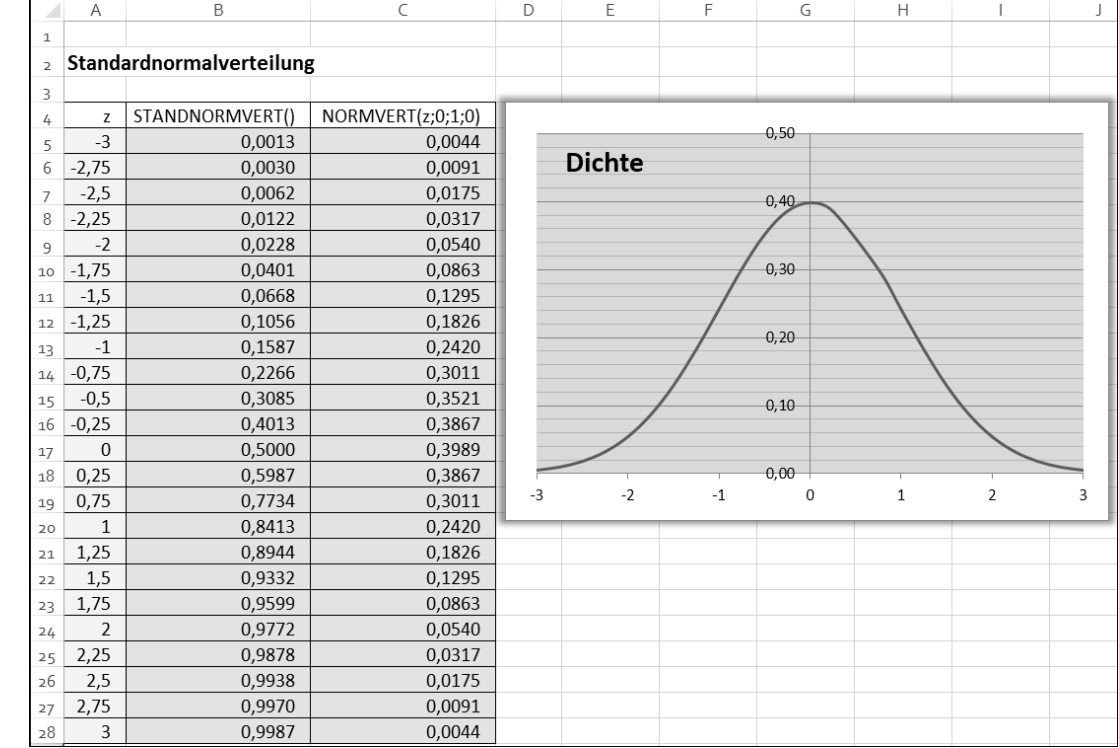

**Abbildung 8.28** Die Standardnormalverteilung und der Glocken-Graph

Die Standardnormalverteilung ist eine Variante der Normalverteilung und dadurch gekennzeichnet, dass der Mittelwert (Erwartungswert) gleich 0 ist und die Standardabweichung gleich 1. Die von dieser Funktion ermittelten Werte lassen sich auch über =NORMVERT(Z; 0; 1; WAHR) berechnen. Um die Dichtefunktion zu berechnen, wird im abgebildeten Beispiel mit =NORMVERT(Z; 0; 1; FALSCH) gearbeitet.

Seit Excel 2010 wird anstelle dieser Funktion die Funktion NORM.S.VERT() angeboten.

# **TINV()**

#### **TINV()**

Syntax: TINV(**Wahrsch**; **Freiheitsgrade**) Beispiel:  $=$ TINV(0,05;4) Ergebnis: 2,776

Die Funktion TINV() liefert den t-Wert der t-Verteilung und ist damit die Umkehrung von TVERT() mit dem Parameter 2 für Seiten. Die wiedergegebenen Werte sind in statistischen Tabellenwerken als t-Wert für zweiseitige Tests (Tests, bei denen die Werte nach beiden Seiten abweichen können) tabelliert. Mit Wahrsch wird die zur t-Verteilung gehörige zweiseitige Wahrscheinlichkeit angegeben, der Wert für Freiheitsgrade ergibt sich aus der Gesamtzahl der Stichprobenelemente – 2.

Der prinzipielle Ablauf des t-Tests umfasst folgende Schritte:

- **1** Aus den zu vergleichenden Größen wird ein rechnerischer t-Wert ermittelt (im Folgenden tr).
- **2** Die Freiheitsgrade (im Folgenden df) werden ermittelt.
- **3** Der errechnete tr-Wert wird mit dem von TINV() gelieferten verglichen. Soll der Test einseitig sein, muss für die Funktion das Maß der Wahrscheinlichkeit halbiert werden.

Benötigt wird der von TINV() gelieferte Wert u. a. bei den in den folgenden beiden Abschnitten beschriebenen Tests.

## **8.2.1 Vergleich der Mittelwerte von Stichprobe und Grundgesamtheit**

 $tr = WURZEL(n) * ABS(Ms-Mq)/Ss$  $df = n-1$ 

mit  $n = Stichprobengröße; Ms = Mittelwert Stichprobe; Mq = Mittelwert Grundgesamt$ heit; Ss = Standardabweichung Stichprobe.

### **8.2.2 Vergleich der Mittelwerte zweier Stichproben**

 $tr = (M1-M2)/Sa$  $Sq^2 = ((n1-1)*S1^2 + (n2-1)*S2^2) * (n1+n2) /((n1+n2-2)*(n1*n2))$  $df = n1 + n2 - 2$ 

mit M1 und M2 für die Mittelwerte der beiden Stichproben, S1 und S2 für die Standardabweichungen, n1 und n2 für die Stichprobengrößen. Ist der so errechnete tr-Wert kleiner als der von TINV() gelieferte, kann davon ausgegangen werden, dass die Unterschiede zwischen den zu testenden Größen zufällig sind. Die Wahrscheinlichkeit, dass diese Annahme falsch ist, wird mit dem Argument Wahrsch angegeben.

Ist eines der Argumente nicht numerisch, gibt die Funktion den Fehler #WERT! zurück. Ist Wahrsch ≤ 0 oder Wahrsch > 1 oder Freiheitsgrade < 1, erscheint der Fehler #ZAHL!.

Abbildung 8.29 zeigt einen t-Test für zwei Stichproben aus Untersuchungen zur Knochendichte, mit dem geprüft wird, ob die Unterschiede als signifikant oder nur als zufällig einzustufen sind. Der mit TTEST() errechnete Prüfwert ist deutlich kleiner als der mit TINV() errechnete kritische t-Wert, also kann davon ausgegangen werden, dass die Unterschiede der beiden Stichproben nicht signifikant sind.

|                | A                                               | B                     |  | D              | F                     | F      |
|----------------|-------------------------------------------------|-----------------------|--|----------------|-----------------------|--------|
| 1              |                                                 |                       |  |                |                       |        |
| $\overline{2}$ | Berechnen des kritischen Werts der t-Verteilung |                       |  |                |                       |        |
| 3              |                                                 |                       |  |                |                       |        |
|                | Stichprobe 1                                    | Knochendichte         |  |                | Knochendichte         |        |
| 4              |                                                 | in mg/cm <sup>3</sup> |  | Stichprobe 2   | in mg/cm <sup>3</sup> |        |
| 5              | p1                                              | 19,4                  |  | p1             | 19,2                  |        |
| 6              | p <sub>2</sub>                                  | 23                    |  | p <sub>2</sub> | 19,3                  |        |
| 7              | p3                                              | 29,9                  |  | p3             | 61,9                  |        |
| 8              | p4                                              | 33                    |  | p4             | 69,9                  |        |
| 9              | p5                                              | 67,9                  |  | p <sub>5</sub> | 71                    |        |
| 10             | p6                                              | 68                    |  | p <sub>6</sub> | 78                    |        |
| 11             | p7                                              | 81                    |  | p7             | 96                    |        |
| 12             | p8                                              | 178                   |  | p8             | 101,4                 |        |
| 13             | p9                                              | 55                    |  | MITTELWERT()   | 64,5875               |        |
| 14             | p10                                             | 34                    |  | STABW()        | 30,9593022            |        |
| 15             | MITTELWERT()                                    | 58,92                 |  | ANZAHL()       | 8                     |        |
| 16             | STABW()                                         | 46,94336541           |  |                |                       |        |
| 17             | ANZAHL()                                        | 10                    |  | TTEST()        | 0,762707427           |        |
| 18             |                                                 |                       |  | TVERT()        | 0,05                  |        |
| 19             |                                                 |                       |  | Freiheitsgrade | 16                    |        |
| 20             |                                                 |                       |  | Wahrsch        | 0,05                  |        |
| 21             |                                                 |                       |  | TINV()         | 2,119905299           | t-Wert |

**Abbildung 8.29** Berechnen des Quantils der t-Verteilung

Seit Excel 2010 stehen anstelle dieser Funktion die Funktionen T.INV() und T.INV.2S() zur Verfügung, wobei TINV() dasselbe Ergebnis liefert wie T. INV.2S().

# **TTEST()**

### **TTEST()**

Syntax: TTEST(**Matrix1**; **Matrix2**; **Seiten**; **Typ**) Beispiel: =TTEST({12;19;13;14;17}; {15;17;16;15;17}; 2; 2) Ergebnis: 0,489

Die Funktion TTEST() gestattet den direkten Vergleich zweier Stichproben in Bezug auf den Mittelwert der entsprechenden Grundgesamtheiten, ohne dass so viele rechnerische Zwischenschritte nötig wären wie bei dem unter TINV() geschilderten Verfahren. Seit Excel 2010 wird für TTEST() die umbenannte Funktion T.TEST() angeboten.

Die beiden Stichproben werden mit Matrix1 und Matrix2 angegeben. Mit Seiten wird vorgegeben, ob Abweichungen nach beiden Seiten (2) oder nur nach einer Seite (1) möglich sind. Mit Typ wird der Charakter der Stichproben angegeben, wie in Tabelle 8.2 zu sehen.

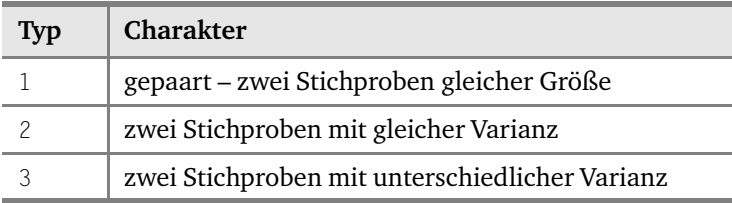

**Tabelle 8.2** Typ-Codes und ihre Bedeutung

Siehe auch die Abschnitte zu den t-Test-Tools in Kapitel 17, »Zusätzliche Tools für die Datenanalyse«.

## **TVERT()**

**TDIST()**

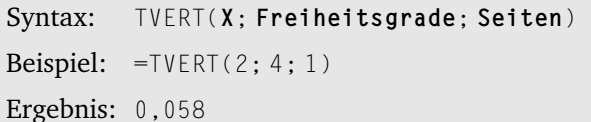

Die Funktion TVERT() liefert die Wahrscheinlichkeit für eine t-verteilte Zufallsvariable. Das Argument  $X$  ist das Quantil der Verteilung, dessen Wahrscheinlichkeit berechnet werden soll. Mit Freiheitsgrade wird die Anzahl der Freiheitsgrade angegeben. Das Argument Seiten gibt mit den möglichen Werten 1 und 2 an, ob die Funktion Werte für einen einseitigen oder einen zweiseitigen t-Test liefern soll. Siehe dazu TTEST().

TVERT() ist die Umkehrung zu TINV(). Wenn:

 $X = TINV(Wahrsch: ...)$ 

#### dann gilt:

Wahrsch =  $TVERT(X; ...; 2)$ 

Ein Beispiel für die Anwendung ist der Vergleich der Häufigkeit eines Merkmals in einer Stichprobe mit der Wahrscheinlichkeit dieses Merkmals in der Grundgesamtheit. Die Testgröße t ist

 $t = ABS(z-n*p)/WURZEL(n*p*(1-p))$ 

mit  $z = H$ äufigkeit des Merkmals in der Stichprobe,  $p = W$ ahrscheinlichkeit in der Grundgesamtheit und  $n =$  Größe der Stichprobe. Die Zahl der Freiheitsgrade beträgt  $df = n - 1.$ 

Setzen Sie diese beiden Größen (t und df) in die Funktion ein, dann erhalten Sie direkt die Wahrscheinlichkeit dafür, dass der Unterschied zwischen Stichprobe und Grundgesamtheit zufällig ist.

Enthalten die mit Matrix1 und Matrix2 angegebenen Datenreihen nicht numerische Elemente, werden sie ignoriert. Sind aber jeweils weniger als zwei numerische Elemente vorhanden, gibt die Funktion den Fehler #DIV/0! zurück. Ist  $\text{Ty} = 1$  (gepaart), müssen beide Datenreihen die gleiche Anzahl von Elementen enthalten, sonst liefert die Funktion den Fehler #NV. Ist Seiten oder Typ nicht numerisch, erscheint der Fehler #WERT!. Bei ungültigen Werten für Seiten (<> 1 oder 2) oder Typ (<> 1, 2 oder 3) erscheint der Fehler #ZAHL!.

Seit Excel 2010 stehen anstelle dieser Funktion die Funktionen T.VERT(), T.VERT.2S() und T.VERT.RE() zur Verfügung, wobei TVERT() mit dem Parameter Seiten = 1 dasselbe Ergebnis liefert wie T.VERT.RE() und mit dem Parameter Seiten = 2 dasselbe Ergebnis wie T.VERT.2S().

Siehe auch die Abschnitte zu den t-Test-Tools in Kapitel 17, »Zusätzliche Tools für die Datenanalyse«.

# **UNTERGRENZE()**

### **FLOOR()**

Syntax: UNTERGRENZE(**Zahl**; **Schritt**) Beispiel: =UNTERGRENZE(3,085; 0,1) Ergebnis: 3

Die Funktion UNTERGRENZE() rundet den mit dem Argument Zahl angegebenen Wert auf das nächste Vielfache von Schritt ab und ist damit komplementär zu OBER-GRENZE(). Sie erlaubt also die Abrundung auf bestimmte Intervallgrenzen.

Dadurch ist es möglich, Kalkulationsergebnisse so abzurunden, dass nicht nur der Wert der letzten Stelle, die angegeben wurde, gerundet wird. Mit dem Wert 0,05 für Schritt kann z. B. bestimmt werden, dass die Hundertstelstelle beim Abrunden immer nur eine 5 oder eine 0 sein kann. Mit einem Wert 0,5 für Schritt wird z. B. dafür gesorgt, dass nicht mehr in Cent, sondern nur noch für 5-Cent-Stücke ausgepreist wird.

Aufrunden meint im Sinne dieser Funktion, dass immer zur Null hin gerundet wird, z. B. wird =UNTERGRENZE(–2,54542; 0,05) gerundet zu –2,5. Bei unterschiedlichen Vorzeichen für Zahl und Schritt wird eine Fehlermeldung ausgegeben.

Ist eines der Argumente nicht numerisch, liefert die Funktion den Fehler #WERT!.

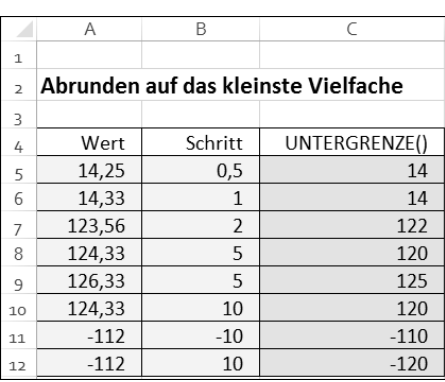

**Abbildung 8.30** Abrunden auf das kleinste Vielfache des als Schritt angegebenen Wertes

## **VARIANZ()**

#### **VAR()**

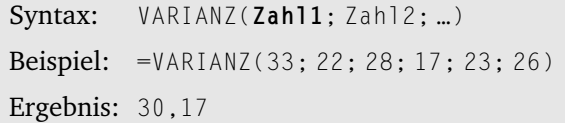

Die Funktion VARIANZ() schätzt für die Werte in der Argumentliste die vermutete Varianz der Grundgesamtheit. Dabei werden die in der Argumentliste gegebenen Daten als Stichprobe aus dieser Grundgesamtheit genommen. Die Argumentliste kann seit Excel 2007 bis zu 255 Werte enthalten, in den älteren Versionen bis zu 30. Die Funktion ermittelt die Differenz der einzelnen Werte zum arithmetischen Mittelwert, quadriert diese und teilt das Ergebnis durch die Anzahl der Werte – 1. Die Standardabweichung ist wiederum nichts anderes als die Wurzel der Varianz, womit dann wieder eine Größenordnung auf der Ebene der vorhandenen Abweichungen erreicht wird.

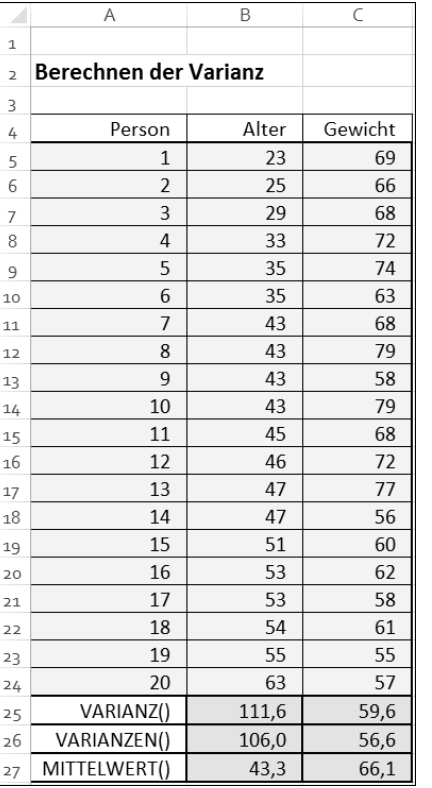

**Abbildung 8.31** Berechnen der Varianz

Seit Excel 2010 wird anstelle dieser Funktion die umbenannte Funktion VAR.S() angeboten.

## **VARIANZEN()**

#### **VARP()**

Syntax: VARIANZEN(**Zahl1**; Zahl2; …) Beispiel: =VARIANZEN(33; 22; 28; 17; 23; 26) Ergebnis: 25,14

Die Funktion VARIANZEN() berechnet für die Werte in der Argumentliste die Varianz. Dabei werden die gegebenen Daten als Grundgesamtheit genommen. Die Argumentliste kann seit Excel 2007 bis zu 255 Werte enthalten, in den älteren Versionen bis zu 30. Die Funktion ermittelt die Differenz der einzelnen Werte zum arithmetischen Mittelwert, quadriert diese und teilt das Ergebnis durch die Anzahl der Werte. Seit Excel 2010 wird anstelle dieser Funktion die umbenannte Funktion VAR.P() angeboten. Mehr zur Varianz finden Sie in Abschnitt 7.3, »Zufallsvariable und Wahrscheinlichkeit«.

# **VERKETTEN()**

### **CONCATENATE()**

```
Syntax: VERKETTEN(Text1; Text2; …)
Beispiel: =VERKETTEN("Eigen"; "anteil")
Ergebnis: Eigenanteil
```
Die Funktion VERKETTEN() ist eine Alternative zu dem Verkettungsoperator &, mit dem Zeichenfolgen verknüpft werden können. Als Argumente sind seit Excel 2007 bis zu 255 Zeichenfolgen – Text1, Text2 etc. – erlaubt, in den älteren Versionen bis zu 29.

Beachtet werden muss, dass die Verkettung ohne Einfügen von Leerzeichen geschieht. Wird ein Leerzeichen benötigt, muss es also eigens angegeben werden. Die Funktion erfüllt somit die gleichen Aufgaben wie der &-Operator.

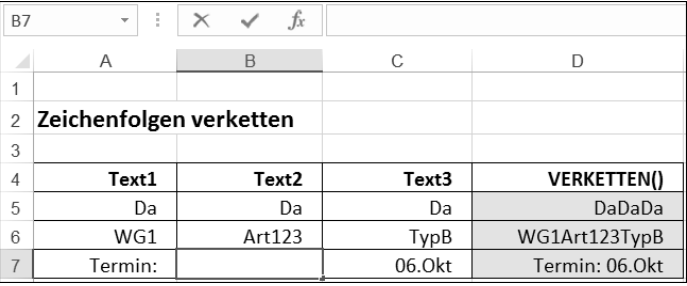

**Abbildung 8.32** Textteile zusammenfügen

In der aktuellen Excel-Version sollten Sie statt der Funktion VERKETTEN() die Funktion ZEICHENKETTE() bevorzugen. Sie lässt ein Ergebnis zu, das das maximale Limit für die Zeichenfolge in einer Zelle (32.767) ausnutzen kann, während VERKETTEN() nur maximal 8.192 Zeichen nutzen darf.

# **WEIBULL()**

### **WEIBULL()**

Syntax: WEIBULL(**X**; **Alpha**; **Beta**; **Kumuliert**) Beispiel: =WEIBULL(20000; 0,25; 70000; WAHR) Ergebnis: 0,5186

Die Funktion WEIBULL() liefert Wahrscheinlichkeiten für eine Zufallsvariable, die einer Weibull-Verteilung gehorcht. Diese Verteilung wird beispielsweise für Haltbarkeitsstatistiken im Bereich der Qualitätssicherung benutzt.

Das Quantil, für das die Funktion ausgewertet werden soll, wird mit X angegeben, Alpha ist ein Skalenparameter, Beta ein Form- oder Gestaltparameter der Verteilung, der die Ausfallrate bestimmt. Mit Kumuliert lässt sich festlegen, ob die Dichtefunktion (FALSCH) oder die Verteilungsfunktion (WAHR) ausgegeben wird. Seit Excel 2010 wird anstelle dieser Funktion die umbenannte Funktion WEIBULL.VERT() angeboten.

> Diese Leseprobe haben Sie beim M. edv-buchversand.de heruntergeladen. Das Buch können Sie online in unserem Shop bestellen.